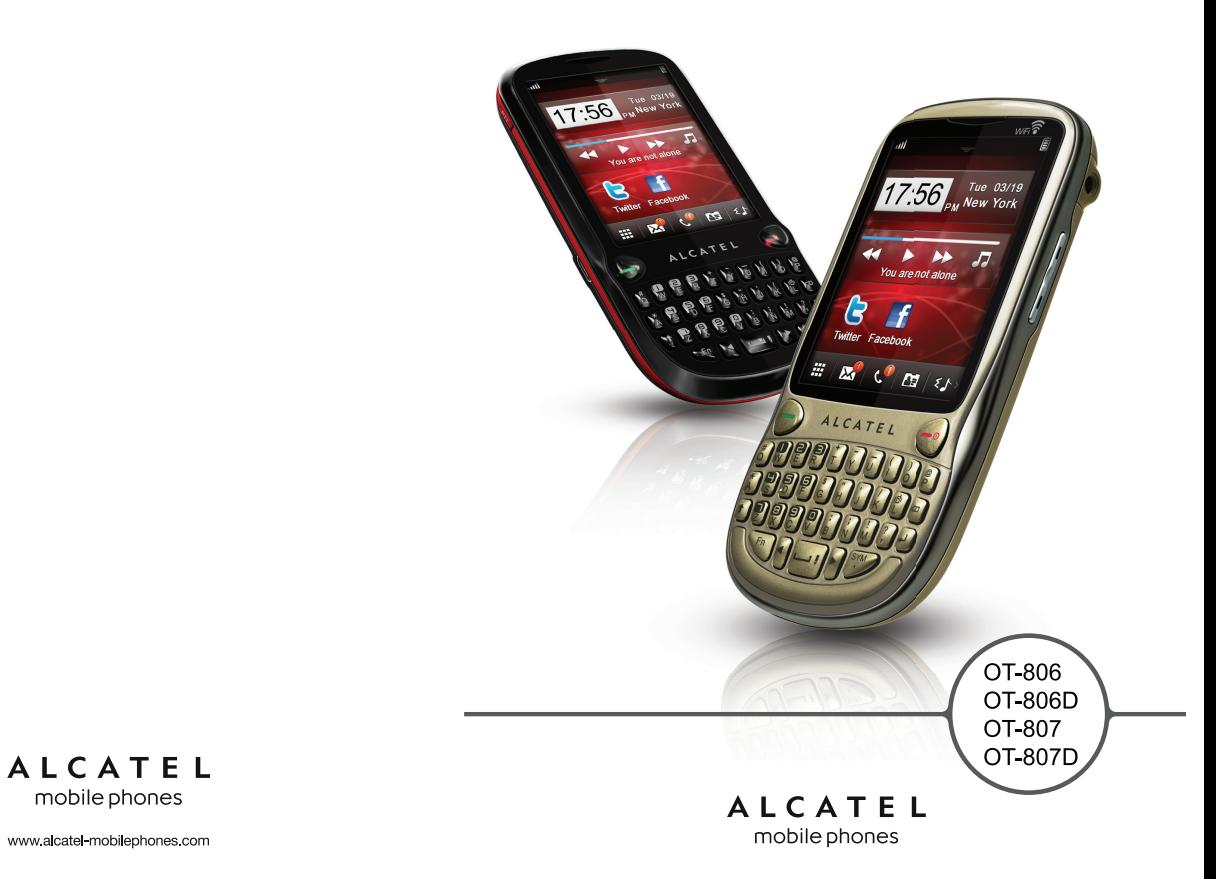

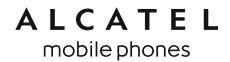

### **Примечание.:**

Данное руководство пользователя является общим для моделей OT-806/OT-806D/OT-807/ OT-807D.

Информация о двух SIM-картах относится к моделям OT-806D/OT-807D.

## **Введение ................................................**

Компания TCT Mobile Limited благодарит вас за покупку данного мобильного телефона.

### **Рабочий стол**

- Удобный интерфейс
- Быстрый доступ к любым приложениям

### **Мультимедийные приложения**

- Музыкальный плеер и радио
- Видео и потоковая передача
- Веб-камера

Камера 2.0 мегапикселя – прекрасный помощник для обмена мгновенными сообщениями на ПК.

### **Bluetooth**

Bluetooth 2.0 с поддержкой профилей A2DP позволяет по достоинству оценить удобство громкой связи.

### **Социальные сети**

Доступ к популярным веб-сайтам (таким как Bebo, Friendster, hi5, Myspace, и т.д.) позволяет оставаться на связи с друзьями в любом месте и в любое время.

### **Wi-Fi**

Доступ к Интернету в любом месте (в зоне действия сети Wi-Fi).

### **Две SIM-карты в режиме готовности**

С двумя SIM-картами в телефоне пользователь сам выбирает одну или две SIM-карты использовать одновременно.

## **Содержание**

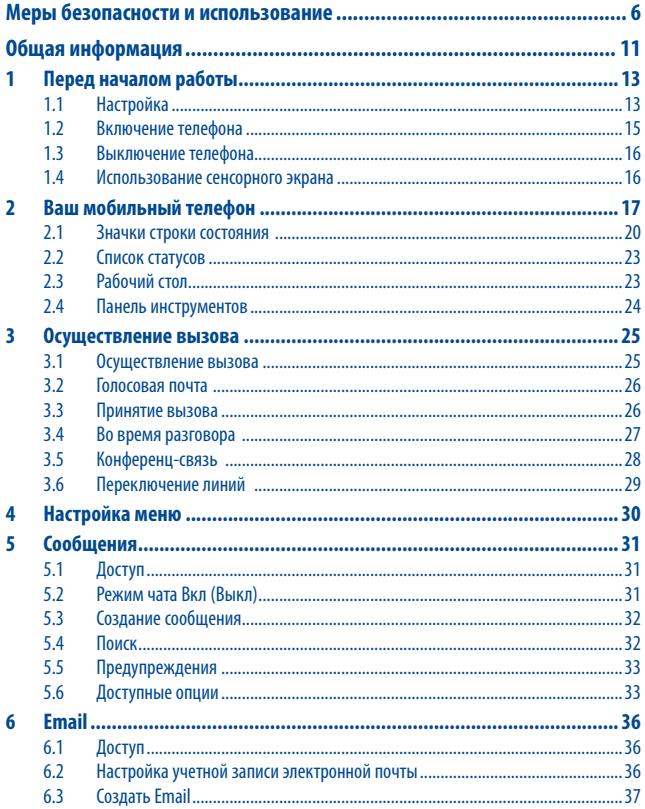

1 2

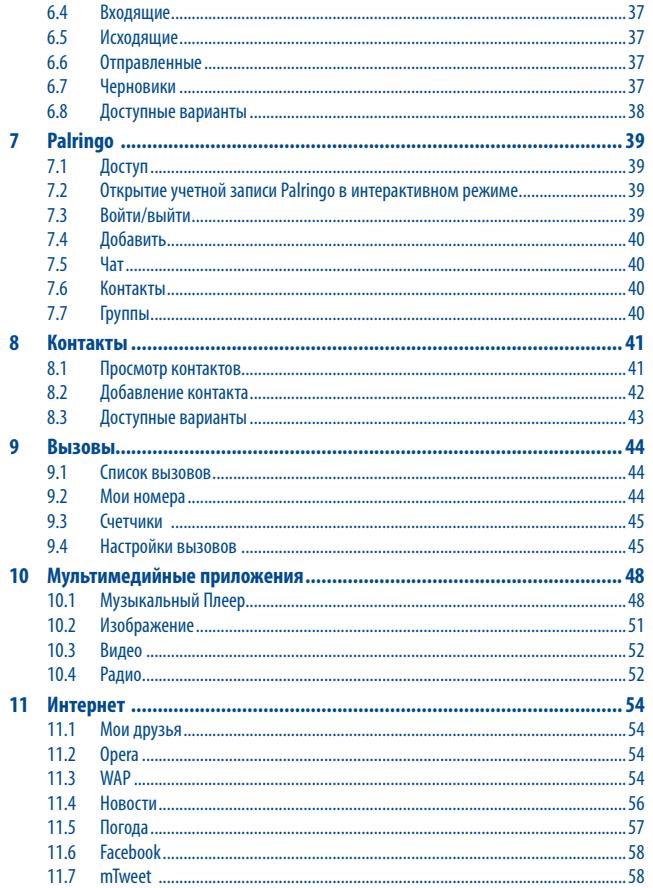

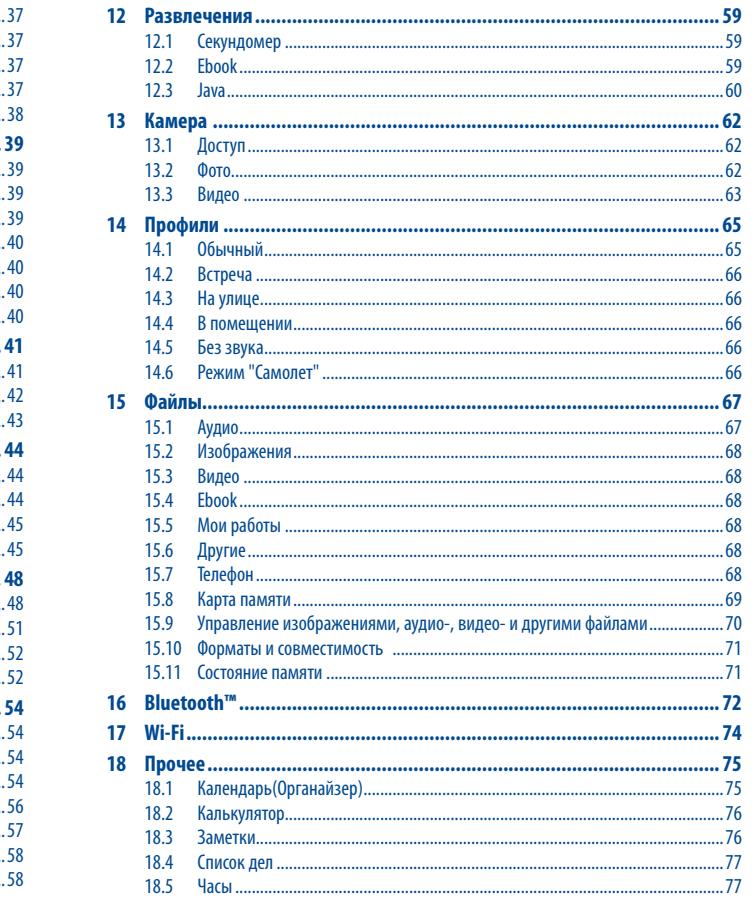

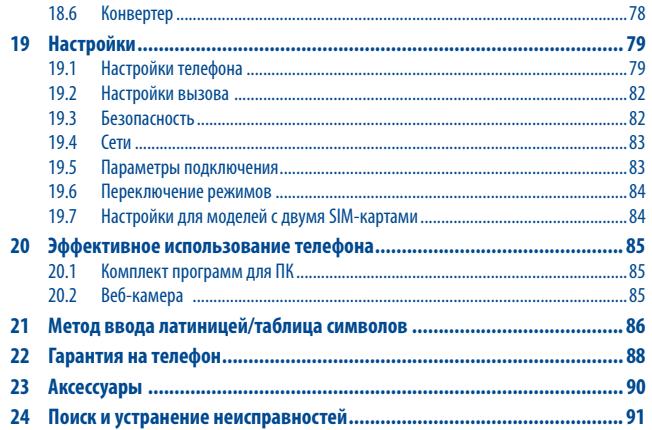

## **Меры безопасности и использование .....**

Перед началом эксплуатации телефона внимательно прочитайте эту главу. Производитель не несет ответственности за ущерб, причиненный в результате неправильной эксплуатации, нарушающей правила данного руководства.

### **• МЕРЫ БЕЗОПАСНОСТИ В АВТОМОБИЛЕ:**

Проведенные исследования показали, что использование мобильного телефона в движущемся транспортном средстве представляет реальную угрозу, даже при использовании громкой связи (с помощью специального автомобильного набора, гарнитуры "наушник-микрофон" и т.д.), поэтому мы настоятельно рекомендуем водителям пользоваться телефоном только во время остановок.

Находясь за рулем, не используйте свой телефон и наушники для прослушивания музыки или радио. Такое использование наушников потенциально опасно, а в некоторых регионах даже официально запрещено.

Включенный телефон испускает электромагнитные волны, которые могут создавать помехи в работе электронных систем автомобиля, таких как система антиблокировки тормозов (ABS) или надувные подушки безопасности (Airbag). Во избежание проблем рекомендуется:

- не помещать телефон на приборную доску и вблизи подушек безопасности;

- выяснить у поставщика или изготовителя автомобиля, насколько надежно защищена приборная панель от радиочастотного излучения, испускаемого мобильным телефоном.

### **• УСЛОВИЯ ЭКСПЛУАТАЦИИ:**

Рекомендуется время от времени выключать телефон, чтобы улучшить его работу. Всегда выключайте телефон перед посадкой в самолет.

Не включайте телефон на территории медицинских учреждений, кроме специально отведенных мест. Мобильные телефоны, как и многие другие бытовые приборы, могут создавать помехи работе электрических и электронных устройств, использующих радиочастоты.

Отключайте телефон, если рядом с вами находится газ или легко воспламеняющиеся жидкости. Строго соблюдайте правила использования мобильных телефонов, вывешенные на складах ГСМ, бензозаправочных станциях, химических заводах или в любом ином месте, где имеется риск взрыва.

Следите за тем, чтобы включенный телефон находился на расстоянии не менее чем 15 см от медицинских приборов (кардиостимулятора, слухового аппарата, инсулинового инжектора и т.д.). При разговоре всегда держите телефон со стороны, противоположной медицинскому прибору (если вы ими пользуетесь).

Во избежание негативных воздействий на слух сначала примите входящий звонок нажатием клавиши, и только затем подносите телефон к уху. Кроме того, при пользовании громкой связью не подносите телефон близко к уху, поскольку усиленный звук может повредить слух.

Не разрешайте маленьким детям пользоваться или играть телефоном и его аксессуарами без присмотра взрослых, поскольку телефон содержит элементы, которые могут вызвать аллергическую реакцию. При замене его корпуса рекомендуется принять необходимые меры предосторожности.

Бережно обращайтесь со своим телефоном и храните его в чистом, непыльном месте.

Защищайте телефон от воздействия неблагоприятных внешних условий (влажности, дождя, попаданий жидкости внутрь, пыли, морского воздуха и т.п.). Производитель рекомендует эксплуатировать телефон при температуре от -10°C до +55°C.

При температуре свыше +55°C изображение на экране может выглядеть смазанным. Это проблема временная и опасности не представляет.

Вызов экстренных служб может быть недоступен в некоторых сетях. В экстренных случаях никогда не полагайтесь только на свой телефон.

Запрещается открывать, разбирать или ремонтировать мобильный телефон своими силами.

Берегите телефон от падений или деформации.

Не наносите никаких красок на телефон.

Пользуйтесь только теми аккумуляторами, зарядными устройствами и аксессуарами, которые рекомендованы компанией TCT Mobile Limited, а также ее филиалами, и совместимы с вашей моделью телефона (см. список аксессуаров на стр. 90). TCT Mobile Limited и ее филиалы не несут ответственности за ущерб, вызванный использованием других зарядных устройств или аккумуляторов.

Не забывайте делать резервные копии или сохранять в письменном виде все важные сведения, хранящиеся в телефоне.

Некоторые люди под действием вспышек света, производимых электронными играми, могут быть склонны к приступам эпилепсии или провалами в памяти. Такие приступы или провалы в памяти могут проявиться у человека, ранее их не испытывавшего. Если вы страдаете от приступов или провалов в памяти или если в вашей семье наблюдались такие случаи, проконсультируйтесь с врачом, прежде чем играть в видеоигры на своем телефоне или использовать другие его функции, производящие яркие вспышки света.

Родители должны присматривать за детьми, когда они играют в видеоигры или используют функции мобильного телефона с яркими световыми эффектами. Если возникают следующие симптомы: конвульсии, глазные и мышечные судороги; потеря сознания, неконтролируемые движения и потеря ориентации, необходимо прекратить игру, отключить световые эффекты на мобильном телефоне и проконсультироваться с врачом. Чтобы предотвратить появление подобных симптомов, примите следующие меры предосторожности.

- Не играйте в игры и не используйте яркие световые эффекты на телефоне, если вы устали и нуждаетесь в отдыхе.

- Ежечасно делайте 15-ти минутные паузы.

- Играйте в хорошо освещенном помещении.

- Всегда держите телефон как можно дальше от глаз.

- Почувствовав тяжесть в руках и запястьях, сразу прекратите игру и не возобновляйте ее в течение нескольких часов.

- Если тяжесть в руках, запястьях и предплечьях не проходит, прекратите играть и обратитесь к врачу.

При игре на мобильном телефоне иногда можно почувствовать некоторый дискомфорт в руках на уровне запястий и плеч, в области шеи или других частях тела. Во избежание проблем с сухожилиями, запястьями и с опорно-двигательным аппаратом в целом следуйте рекомендациям.

Продолжительное воздействие звука высокой громкости, прослушиваемого на музыкальном плеере, <u>/91</u> может привести к нарушениям слуха.

Регулируйте громкость телефона с осторожностью. Используйте только те наушники, которые рекомендованы компанией TCT Mobile Limited и ее филиалами.

### **• НЕПРИКОСНОВЕННОСТЬ ЧАСТНОЙ ЖИЗНИ:**

Вы должны соблюдать законы и правила, относящиеся к фотографированию и записи звука с помощью мобильного телефона. В соответствии с этими законами и правилами, в некоторых странах может быть строго запрещено фотографирование людей и запись их высказываний для последующего воспроизведения и распространения. Это считается вторжением в их частную жизнь. Владелец телефона обязан соблюдать права других людей на частную жизнь и спрашивать разрешение на запись частных и конфиденциальных переговоров, а также фотосъемку частных лиц. Производители, продавцы или поставщики отказываются от любой ответственности, связанной с незаконным использованием вашего телефона.

### **• АККУМУЛЯТОР:**

Прежде чем вынуть аккумулятор из телефона, убедитесь в том, что телефон выключен. При работе с аккумулятором соблюдайте следующие меры предосторожности:

- не вскрывайте аккумулятор (это создает риск токсичных испарений и ожогов);
- не протыкайте и не разбирайте аккумулятор, не замыкайте его полюса;
- не бросайте аккумулятор в огонь или в бытовой мусор и не подвергайте его воздействию температур свыше  $+60^\circ$  C

Утилизируйте аккумулятор в соответствии с действующим в вашей стране законодательством по охране окружающей среды. Используйте аккумулятор только по назначению. Никогда не пользуйтесь поврежденными аккумуляторами и аккумуляторами, не рекомендованными компанией TCT Mobile Limited и/или ее филиалами.

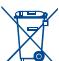

Этот знак на вашем телефоне, аккумуляторе и различных аксессуарах обозначает, что после того, как вы перестали ими пользоваться и хотите их выбросить, эти устройства нужно сдать в специальные центры сбора отходов, такие как:

- городские свалки, снабженные специальными баками для сбора данных устройств;

- баки для сборки электронных отходов в пунктах продажи.

В последствие эти отходы будут переработаны, что позволит избежать выбросов вредных веществ в окружающую среду, а также повторно использовать материалы, содержащиеся в переработанных устройствах.

### **В странах Европейского Союза**

Эти центры сбора доступны для всех и бесплатны.

Любая аппаратура, помеченная таким знаком, должна быть сдана в центры сбора.

### **В странах вне Европейского Союза**

Если в вашей стране существуют соответствующие центры сбора и переработки электронных отходов, аппаратура, помеченная этим знаком, должна сдаваться в эти центры для дальнейшей переработки, а не выкидываться с бытовым мусором.

**ОСТОРОЖНО.** В СЛУЧАЕ УСТАНОВКИ НЕПОДХОДЯЩЕГО АККУМУЛЯТОРА ВОЗМОЖЕН ВЗРЫВ. АККУМУЛЯТОРЫ СЛЕДУЕТ ВЫБРАСЫВАТЬ В СООТВЕТСТВИИ С ИНСТРУКЦИЕЙ.

### **• ЗАРЯДНЫЕ УСТРОЙСТВА**

Зарядные устройства, предназначенные для вашего телефона, работают при температуре от 0°C до 40°C. Они полностью отвечают стандартам безопасности, установленным для информационно-технологического и офисного оборудования. Из-за различий в электрических спецификациях, действующих в разных странах, зарядное устройство, приобретенное в одной стране, может не работать в другой. Использовать зарядные устройства для посторонних целей запрещается.

### **• РАДИОВОЛНЫ:**

Гарантия соответствия международным стандартам (ICNIRP) и европейской директиве 1999/5/СЕ (R&TTE) является обязательным условием для выпуска на рынок любой модели мобильного телефона. Главное требование этих стандартов и директив состоит в защите здоровья и обеспечении безопасности потребителей и окружающих. ВАШ МОБИЛЬНЫЙ ТЕЛЕФОН СООТВЕТСТВУЕТ МЕЖДУНАРОДНЫМ И ЕВРОПЕЙСКИМ НОРМАМ ВОЗДЕЙСТВИЯ РАДИОВОЛН НА ОРГАНИЗМ ЧЕЛОВЕКА.

Ваш мобильный телефон обладает функциями радиоприемника и радиопередатчика. Он разработан и изготовлен с учетом предельно допустимых норм воздействия радиочастот на человеческий организм. Это международные (ICNIRP) (1) и региональные нормы (рекомендация Совета Европы 1999/519/EC) (2).

На их основе устанавливаются предельно допустимые параметры радиочастот для всех бытовых электронных приборов. Эти требования были разработаны группами независимых экспертов на строго научной основе. Они включают значительный резерв безопасности, который гарантирует безопасность всех лиц, независимо от их возраста и состояния здоровья.

Стандарт излучения для мобильных телефонов определяется с помощью единицы измерения, которая называется "SAR" (Specific Absorption Rate - удельная поглощенная доза). Предельная величина SAR, установленная международными организациями и Советом Европы, составляет 2 Вт/кг (с усредненным значением на каждые 10 г человеческого тела). При определении параметров SAR телефоны работают в стандартных режимах на максимальной мощности во всех диапазонах частот.

Таким образом, доза облучения SAR определяется на самом высоком уровне мощности, хотя ее реальный уровень, как правило, находится намного ниже максимальных значений. Несмотря на то, что телефон может работать с различным уровнем мощности, телефон автоматически выбирает минимальный уровень мощности, который достаточен для надежного соединения с сетью. Теоретически, чем ближе вы находитесь к антенне базовой станции, тем меньше мощность сигнала, излучаемого мобильным телефоном.

Максимально допустимая величина SAR, протестированная на данной модели телефона при использовании непосредственно возле уха, в соответствии с существующими стандартами составляет 0,8 Вт/кг(OT-806/OT-806D), 1,0 Вт/кг(OT-807/OT-807D) . Несмотря на то, что в различном положении у разных телефонов уровни SAR различны, все они соответствуют международным и требованиям и требованиям Европейского Союза в отношении воздействия радиоволн на организм человека.

По мнению экспертов Всемирной Организации Здравоохранения (ВОЗ), в настоящее время нет никаких научных данных, подтверждающих необходимость использования специальных мер предосторожности при работе с мобильными телефонами. Тем не менее, те, кто придерживается иного мнения, могут ограничить время пользования телефоном за счет сокращения продолжительности звонков, а также с помощью устройств громкой связи и других средств, позволяющих держать телефон на значительном расстоянии от головы человека (см. официальный документ ВОЗ № 193). Дополнительную информацию о воздействии электромагнитных полей на человеческий организм можно получить на сайте по адресу: http://www.who.int/peh-emf.

Несмотря на то, что опасное воздействие мобильных телефонов не доказано, эксперты Всемирной Организации Здравоохранения рекомендуют соблюдать меры предосторожности при использовании вашего телефона и выбирать уровень приема сети, указанный на дисплее телефона (от 4 до 5 полос). Беременным женщинам во время разговора рекомендуется держать телефон подальше от живота, а подросткам - подальше от нижней части живота.

- (1) Требования ICNIRP действуют в следующих регионах: Центральная Америка (за исключением Мексики), Южная Америка, Северная и Южная Африка, Азиатско-тихоокеанский регион (за исключением Кореи), Австралия.
- (2) Европейская рекомендация (1999/519/EC) действует в следующих регионах: страны Европы, Израиль.

Ваш телефон оснащен встроенной антенной. Чтобы обеспечить максимальное качество работы телефона, не трогайте антенну и предохраняйте ее от повреждений.

Поскольку мобильные устройства обладают целым рядом функций, их можно использовать не только прижатыми к уху. В этом случае устройство используется в соответствии с инструкциями по использованию гарнитуры "наушник-микрофон" или кабеля данных USB. В случае использования другого аксессуара убедитесь, что он не содержит металлических частей, а телефон находится на расстоянии не меньше 2 см от вашего тела.

## **• ЛИЦЕНЗИОННАЯ ИНФОРМАЦИЯ**

является зарегистрированным товарным знаком компании Obigo AB.

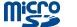

 $\left[\ast\right]$ 

Логотип microSD является товарным знаком.

 Товарный знак и эмблемы Bluetooth принадлежат корпорации Bluetooth SIG, и любое их использование компанией TCT Mobile Limited и ее филиалами осуществляется в рамках соответствующей лицензии. Другие товарные знаки и названия продуктов являются собственностью соответствующих владельцев.

### OT-806/OT-806D/OT-807/OT-807D Bluetooth QD ID B017054

CooTek

©TouchPal TouchPal™ и CooTek™ являются товарными знаками компании Shanghai HanXiang (CooTek) Information Technology Co., Ltd. и/или ее филиалов.

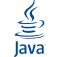

<u><</u><br>Java™ и все производные товарные знаки и логотипы Java™ являются товарными знаками<br>Java™ других странах.<br>Других странах. или зарегистрированными товарными знаками компании Sun Microsystems, Inc. в США и других странах.

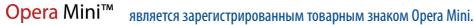

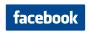

Facebook и логотип f являются товарными знаками Facebook, Inc., используемыми по лицензии.

**Furibbor** 

Twitter и логотип T являются товарными знаками Twitter, Inc., используемыми по лицензии.

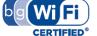

Логотип Wi-Fi Logo является знаком сертификации организации Wi-Fi Alliance.

## **Общая информация ................................**

- **Адрес в Интернете:** www.alcatel-mobilephones.com
- **Номер горячей линии:** см. брошюру "TCT Mobile Services" или информацию на нашем сайте в Интернете.

Кроме того, на нашем сайте вы можете просмотреть раздел "Часто задаваемые вопросы". Можно также задать любой вопрос, связавшись с нами напрямую по электронной почте.

Электронные версии этого руководства пользователя на английском и других языках, по мере появления соответствующих переводов, можно будет загрузить с сайта по адресу:

### **www.alcatel-mobilephones.com**

Ваш телефон является аппаратом, предназначенным для передачи и приема телефонных вызовов. Он работает в сетях GSM с диапазонами 900 и 1800 МГц.

# **CE1588**

Данное оборудование соответствует основным требованиям и соответствующим предписаниям директивы 1999/5/EC. С полным вариантом текста документа "Заявление о соответствии" для вашего телефона можно ознакомиться на нашем сайте по адресу: www. alcatel-mobilephones.com.

### **Защита от кражи (1)**

Ваш мобильный телефон имеет идентификационный номер IMEI (серийный номер продукта). Этот номер указан на наклейке на упаковке и записан в память телефона. Чтобы узнать номер IMEI вашего телефона, введите \* # 0 6 # и сохраните этот номер в безопасном месте. Он может понадобиться для сообщения в правоохранительные органы в случае кражи телефона. Этот номер позволяет заблокировать ваш телефон, чтобы им не воспользовался посторонний человек, даже если он вставит другую SIM-карту.

### **Заявление об освобождении от ответственности**

Между описанием в руководстве пользователя и действительными функциями телефона могут наблюдаться некоторые расхождения в зависимости от выпуска программного обеспечения или от особенностей услуг вашего оператора связи.

## **1 Перед началом работы ...................**

### **1.1 Настройка**

### **Снятие и установка задней панели телефона**

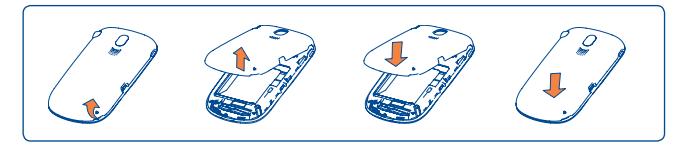

### **Установка и извлечение SIM-карты (1)**

Для осуществления телефонных вызовов в телефон необходимо установить SIM-карту. Перед вставкой или извлечением SIM-карты следует отключить питание телефона и извлечь аккумулятор.

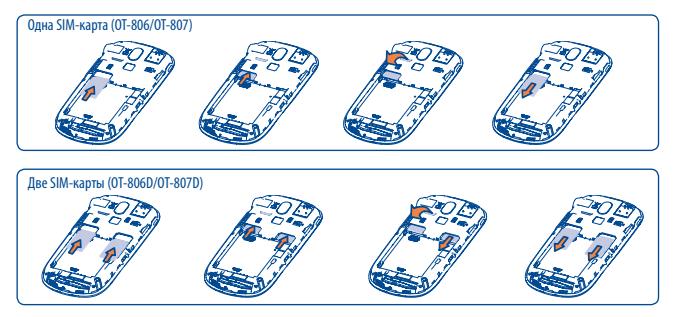

Поместите SIM-карту микросхемой вниз и вставьте ее в слот. Убедитесь, что карта вставлена правильно. Чтобы извлечь карту, слегка нажмите на нее и вытащите из слота.

(1) Убедитесь, что оператор сети предоставил вам SIM-карту на 3 В или 1,8 В. Старые SIM-карты на 5 вольт в этом телефоне не поддерживаются. Уточните этот вопрос у своего оператора.

### **Установка и извлечение аккумулятора**

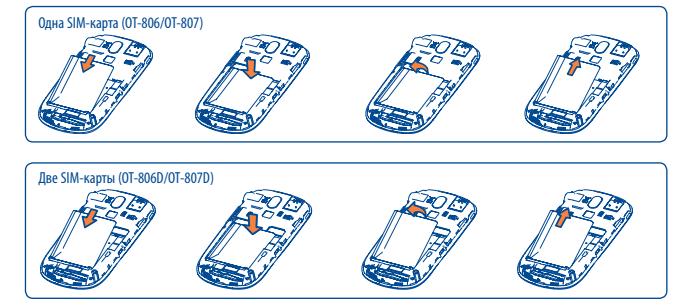

- Вставьте аккумулятор в телефон до щелчка, затем закройте крышку телефона.
- Для доступа к приложению коснитесь его названия Снимите крышку и извлеките аккумулятор.

### **Зарядка аккумулятора**

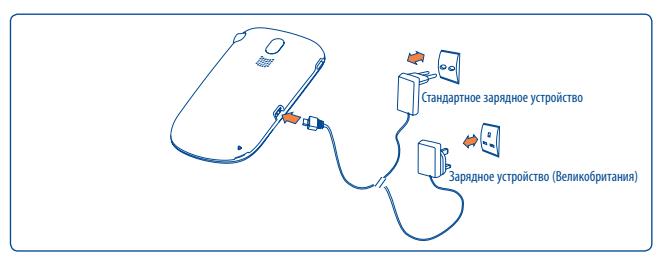

Подключите зарядное устройство

- Если аккумулятор полностью разряжен, начало процесса зарядки может занять около 20 минут.
- Не следует прилагать чрезмерных усилий, подключая зарядное устройство к разъему телефона.
- Перед подключением зарядного устройства убедитесь, что аккумулятор вставлен правильно.
- Розетка должна находиться вблизи телефона и быть легко доступной (пользоваться удлинителями не рекомендуется).
- Перед первым использованием телефона полностью зарядите аккумулятор (это займет около 3 часов). Рекомендуется полностью заряжать аккумулятор ( $\textcircled{\textsf{H}}$ ).

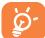

Когда зарядка будет завершена, отображение анимации на экране прекратится.

### **1.2 Включение телефона**

Нажмите и удерживайте клавишу  $\subseteq$ ) до тех пор, пока телефон не включится. При необходимости введите PIN-код, затем подтвердите его. Отобразится главный экран.

Если PIN-код вам не известен или вы забыли его, свяжитесь с оператором своей сети. Никогда не оставляйте PIN-код рядом с телефоном. Если вы не используете данную информацию, храните ее в надежном месте.

Если на экране отображаются сетевые сообщения, для их просмотра соответствующим образом касайтесь экрана, а для возврата на главный экран нажмите  $\bigodot$ 

Пока телефон выполняет поиск сети, на экране отображается надпись "**Поиск/SOS**".

### **1.3 Выключение телефона**

На главном экране нажмите клавишу  $\leftarrow$ 

### **1.4 Использование сенсорного экрана**

### **Касание**

Для доступа к приложению коснитесь соответствующей иконки пальцем.

### **Прокрутка**

Чтобы выполнить прокрутку приложений, изображений, веб-страниц, проводите пальцем по экрану вверх или вниз.

## Ваш мобильный телефон.

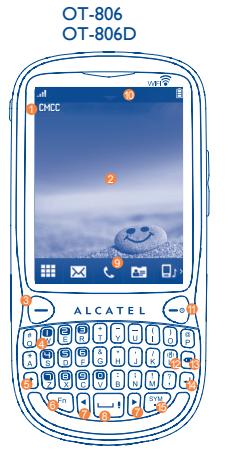

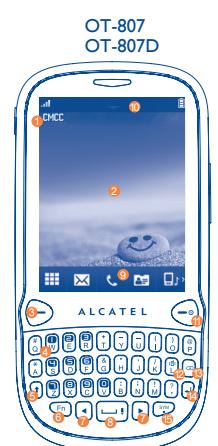

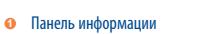

- **<sup>2</sup>** Рабочий стол
- **<sup>3</sup>** Клавиша посыла вызова
- **<sup>4</sup>** Клавиша голосовой почты
- **6** Клавиша Shift<br>**6** Клавиша Fn
- **<sup>6</sup>** Клавиша Fn
- **<sup>7</sup>** Правая/левая навигационная клавиша
- **<sup>8</sup>** Клавиша пробела
- **<sup>9</sup>** Панель инструментов
- <sup>10</sup> Строка состояния

<sup>11</sup> Клавиша завершения вызова

16

18

19

 $\scriptstyle\rm{u}$ 

- Клавиша вкл./выкл. виброзвонка
- **63 Клавиша улаления**
- Клавиша ввода
- <sup>15</sup> Клавиша ввода символов
- <sup>16</sup> Клавиша Wi-Fi
- Микроразъем USB
- <sup>18</sup> Разъем для гарнитуры
- <sup>19</sup> Клавиша регулировки громкости и прокрутки вверх/вниз

• Прием/посыл вызова

阅

 $\bigcap$ 

 $Fn$ 

SYM

- Просмотр списка вызовов
- Краткое нажатие: завершение вызова блокировка экрана возврат на главный экран
	- Долгое нажатие: включение/выключение питания
- Долгое нажатие: доступ к голосовой почте
- Однократное нажатие: ввод прописного символа
- Двойное нажатие: перевод клавиатуры в прописной режим
- Краткое нажатие: Однократное нажатие: ввод верхнего символа двойное нажатие: перевод клавиатуры в режим ввода
	- верхних символов
	- $Fn + B: nocrvn Bluetooth$
	- Fn+ M: доступ к музыкальному плееру
	- $\cdot$  Fn + P: доступ к профилям
	- Fn  $+$  J: доступ к Java
- - Переход вправо/влево
	- Краткое нажатие: ввод пробела
	- Долгое нажатие: доступ к списку языков
	- Нажмите и удерживайте клавишу Fn, затем нажмите клавишу пробела, чтобы выбрать способ ввода.
	- Ввод точки
	- Нажмите и удерживайте кнопку Fn, затем нажмите кнопку ввода символов, чтобы перейти к таблице символов.
- Подтверждение параметра
- Переход на новую строку
- Вкл./выкл. виброзвонка

ρ

(⊕)

- Увеличение/уменьшение громкости
- Прокрутка вверх/вниз
- Нажмите, чтобы включить функцию Wi-Fi
- **2.1 Значки строки состояния (1)**
- 自 **Уровень зарядки аккумулятора**
- 鷚 **Виброзвонок**: телефон вибрирует, но не издает никаких звуков, за исключением сигналов будильника (см. стр. 65 ).
- 鯯 **Состояние Bluetooth** (активирован).
- బె **Состояние Bluetooth** (подключен к аудиоустройству).
- **Состояние Java** (активировано).
- **Подключена гарнитура**. ጤ
- **Блокировка клавиатуры и сенсорной панели**. Ю,
- **Блокировка клавиатуры и сенсорной панели отключена.** m.
- 12 12 **Активирована переадресация звонков**: поступающие вызовы будут переадресованы (см. стр. 46).
- ίC) **Запрограммирован сигнал будильника или напоминание o событии в календаре** (см. стр. 75, 77 ).
- **Ball Ball Уровень приема сигнала сети**.
- ❤ **Соединение Wi-Fi включено**.
- ŒÒ **Соединение Wi-Fi отключено**.
- **Получено голосовое сообщение**.

(1) Значки и иллюстрации, приведенные в настоящем руководстве, представлены исключительно в ознакомительных целях.

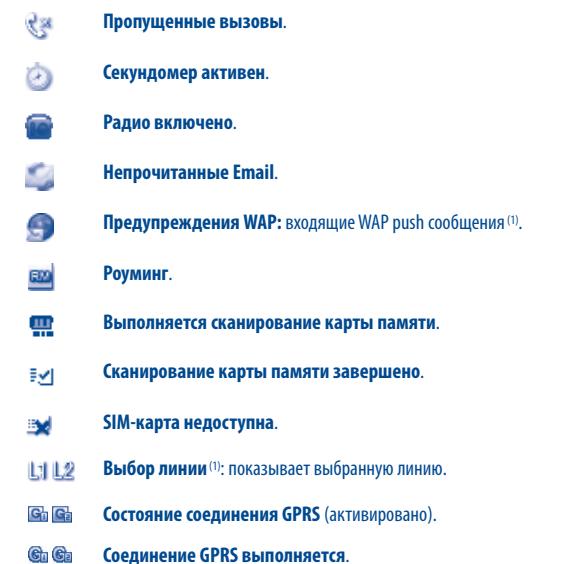

- 66 **Соединение Edge установлено**.
- En Er **Соединение Edge выполняется**.
- Ď **Музыкальный плеер включен**.
- **Идет получение SMS**.  $\breve{\mathbf{x}}$
- **Идет получение MMS**. 邀

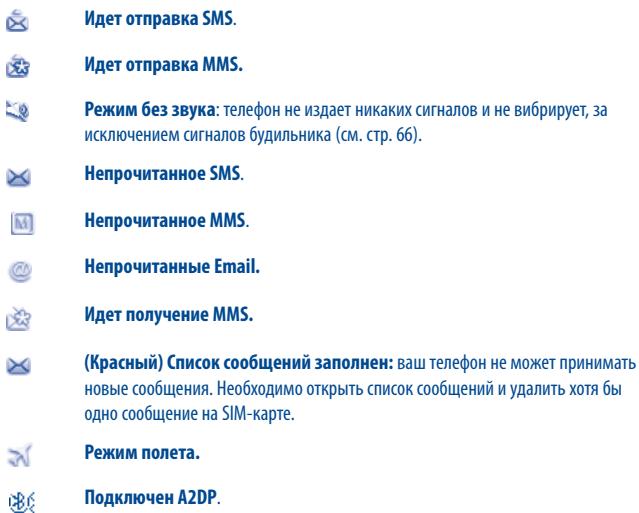

### **2.2 Список статусов**

В списке статусов содержится информация о таких значительных событиях, как пропущенные вызовы, непрочитанные сообщения, сообщения электронной почты, а также сведения о текущем воспроизведении с помощью радио или музыкального плеера и т.д. Назначение этого списка - предоставление более быстрого доступа к интерактивным приложениям.

Коснитесь строки состояния и проведите пальцем вниз, чтобы ее открыть, или вверх, чтобы закрыть.

Чтобы открыть приложение, коснитесь его, выбрав из списка.

### **2.3 Рабочий стол**

Для быстрого доступа ко всем или часто используемым функциям перенесите их на рабочий стол.

### **Добавление элементов**

Добавить элемент из главного меню можно одним из следующих способов:

- Коснитесь элемента главного меню и удерживайте его некоторое время.
- Коснитесь значка  $\equiv$  на панели инструментов, затем выберите нужный элемент.
- Коснитесь пустой зоны главного экрана и удерживайте палец некоторое время, в открывшемся окне выберите "**Добавить виджет**", затем коснитесь элемента, который требуется добавить на рабочий стол.

### **Удаление/редактирование элементов**

Коснитесь и некоторое время удерживайте палец на значке виджета или элемента главного меню, которое нужно удалить с рабочего стола, чтобы перейти к режиму редактирования. Затем, чтобы его удалить, коснитесь значка **XX** и, наконец, нажмите "**Готово**", чтобы подтвердить удаление. Для виджета "**Мои любимые контакты**" (1) доступна также опция редактирования.

### **Обои**

Персонализировать обои можно одним из следующих способов:

- Коснитесь пустой зоны рабочего стола и удерживайте палец некоторое время, выберите элемент "**Обои**", затем для выбора изображения в качестве обоев коснитесь одной из отобразившихся папок.
- Коснитесь значка  $\boxed{\wedge}$  на панели инструментов, затем для выбора изображения в качестве обоев коснитесь одной из папок (см. стр. 51).

### **2.4 Панель инструментов**

Панель инструментов с элементами меню по умолчанию в виде ярлыков для быстрого доступа. Для просмотра списка элементов, прокрутите его влево или вправо.

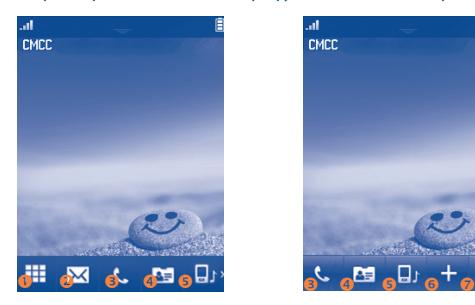

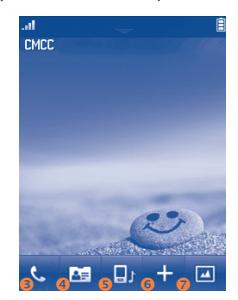

- n Доступ к экрану основного меню
- o Доступ к меню "Сообщения"
- p Доступ к панели набора/списку вызовов
- q Доступ к Контактам
- r Доступ к меню "Профили"
- **<u>• Лобавление вилжетов на рабочий стол</u>**
- t Персонализация обоев

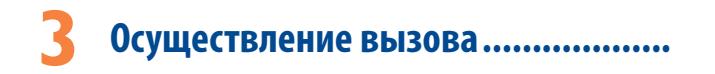

### **3.1 Осуществление вызова**

Есть два способа осуществления вызова:

- нажать  $\mathbb{Q}_2$ на панели инструментов;
- набрать требуемый номер на клавиатуре устройства.

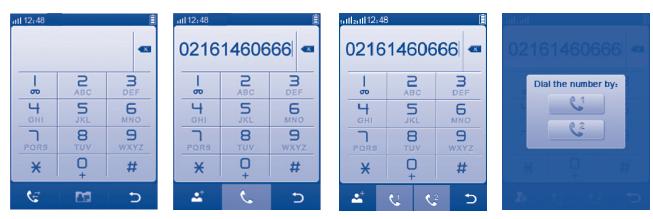

Чтобы осуществить вызов, наберите нужный номер с помощью экранной клавиатуры или, коснувшись значка **картия соответственно**, выберите контакт из списка звонков или телефонной книги, затем коснитесь значка и мли нажмите кнопку  $\left( \rightarrow \right)$ 

На моделях с двумя SIM-картами нажмите  $\alpha$ или  $\alpha$ или клавишу  $\ominus$ и во всплывающем окне нажмите  $\ell$  или  $\ell$  . Это дает возможность выбора SIM1 или SIM2 для осуществления вызова.

Если выбрать **. Введенный номер можно сохранить в Контактах. Если при наборе** номера допущена ошибка, можно удалить неверную цифру, нажав .

Чтобы завершить вызов, нажмите клавишу  $\subset^{\circ}$ 

### **Экстренный вызов**

Если ваш телефон находится в зоне действия сети, то, чтобы позвонить в службу экстренной помощи, наберите соответствующий номер и нажмите клавишу  $\Theta$  или нажмите Такие вызовы можно делать даже без SIM-карты и набора PIN-кода.

### **3.2 Голосовая почта (1)**

Услуга голосовой почты предоставляется оператором сети и позволяет получить сообщение, если по каким-то причинам вы не можете ответить на звонок. Голосовая почта действует как автоответчик, который можно прослушать в любой момент. Для доступа к голосовой почте нажмите и удерживайте  $\circledast$  на клавиатуре устройства или нажмите  $\circledast$  на экранной клавиатуре.

Если номер доступа к услуге голосовой почты не работает, наберите номер, предложенный при подключении. Для последующей замены этого номера обратитесь к разделу "**Мои номера**" (см. стр. 44 ).

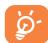

Если вы хотите пользоваться голосовой почтой за границей, обязательно свяжитесь с оператором своей сети перед отъездом.

### **3.3 Принятие вызова**

При поступлении входящего вызова нажмите клавишу  $\left( \rightarrow \right)$ , чтобы начать разговор. Чтобы завершить вызов, нажмите клавишу  $\left(\neg\right)$ 

Если на экране отображается значок , телефон будет вибрировать, не издавая звуков.

Если на экране отображается значок  $\mathbb{R}$ , телефон не будет издавать никаких звуков и не будет вибрировать.

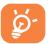

Если номер абонента определен, то он отображается на дисплее (свяжитесь с оператором своей сотовой сети, чтобы проверить наличие этой услуги).

(1) Свяжитесь с оператором своей сотовой сети, чтобы проверить наличие этой услуги.

### **Отключение звука звонка**

Коснувшись значка , можно отключить звонок входящего вызова.

Чтобы ответить на вызов, нажмите клавишу  $-$ 

### **Отклонение вызова**

Один раз нажмите кнопку  $\left\{ \odot \right\}$ , чтобы отклонить вызов, или отклоните его с помощью SMSсообщения, коснувшись значка  $\rightarrow$ .

### **3.4 Во время разговора (1)**

### **Доступные функции**

Нажмите  $\overline{H}$  во время разговора, чтобы воспользоваться телефонной книгой, календарем, короткими сообщениями и другими функциями, не прерывая соединения.

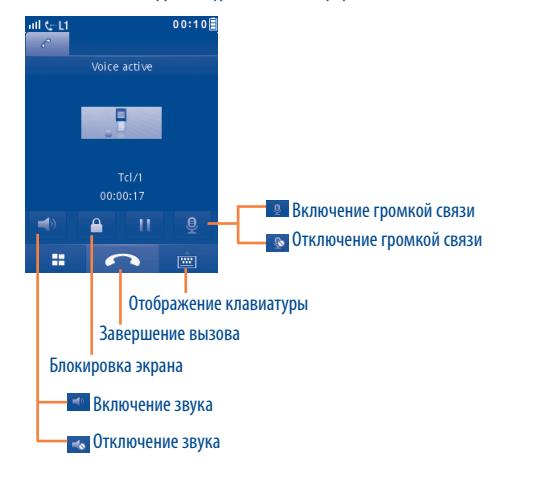

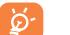

При включенном динамике не подносите телефон близко к уху, чтобы не повредить слух.

Голосовой сигнал можно переключить с телефона на устройство Bluetooth, если устройство подключено.

### **Регулировка громкости**

С помощью клавиши регулировки громкости во время разговора можно настроить громкость звука.

### **Работа с двумя вызовами**

- Ответ на второй звонок (удостоверьтесь, что функция "**Ожидание вызова**" включена. См. стр. 45).
- Чтобы во время разговора вызвать другого абонента, коснитесь значка  $\blacksquare$  и выберите "**Новый вызов**".

### **3.5 Конференц-связь (1)**

Данный телефон позволяет одновременно беседовать с несколькими абонентами (до 5 человек). При одновременном общении с двумя абонентами нажмите  $\boxplus$  и выберите функцию "**Конференция**". При поступлении третьего вызова нажмите клавишу (-), чтобы поговорить с новым собеседником.

Чтобы подключить данного собеседника к конференции, нажмите  $\pm$  и выберите "**Конференция**".

<sup>(1)</sup> Свяжитесь с оператором своей сотовой сети, чтобы проверить наличие этой услуги.

### **3.6 Переключение линий (1)**

SIM-карта может поддерживать два разных телефонных номера. В меню "**Вызовы\ Опции\ Настройки вызовов**" выберите "**Переключение линий**" и затем выберите линию, которая будет использоваться по умолчанию. Все исходящие вызовы будут осуществляться с этого номера. Однако для входящих вызовов будут по-прежнему использоваться обе линии.

Услуги, выбранные для линии по умолчанию, никак не связаны с услугами, выбранными для другой линии.

## **4 Настройка меню .....................**

Главное меню можно изменять в соответствии с личными предпочтениями.

Для доступа к этой функции выберите **для входа в главное меню, затем нажмите** 

### **Изменение порядка элементов**

Выберите "**Настройка меню**", выберите элемент главного меню, который необходимо переместить, затем нажмите "**Опции\Переместить**". Отобразится экран главного меню, а рядом с выбранным главным меню отобразится метка " $\sqrt{''}$ , затем прикаснитесь к любому другому элементу меню и отмеченный элемент переместится на это место.

### **Показать/скрыть**

Войдите в режим "**Настройка меню**", один раз нажмите галочку слева от выбранного меню, чтобы отобразить или скрыть его, затем выберите "**Опции\Сохранить**", чтобы сохранить операцию.

### **Базовые настройки**

В главном меню выберите "**Настройка меню**", затем нажмите **Опции\Параметры по умолчанию**, чтобы вернуться к отображению меню, заданному по умолчанию.

<sup>(1)</sup> Свяжитесь с оператором своей сотовой сети, чтобы проверить наличие этой услуги.

# **5 Сообщения .............................**

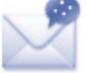

С помощью этого мобильного телефона можно создавать, редактировать и получать сообщения SMS и MMS.

Формат MMS позволяет отправлять видеоклипы, изображения, фотографии, анимационные картинки и звуки как на другие телефоны, поддерживающие данный формат сообщений, так и на адреса электронной почты.

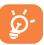

Функция MMS может использоваться только в том случае, если она предоставляется оператором связи, если контракт на обслуживание предусматривает возможность работы с MMS и если все параметры для MMS были заданы (см. стр. 35).

### **5.1 Доступ**

Доступ к этому меню можно получить следующим образом:

- Нажмите  $\blacksquare$ для перехода на экран главного меню и выберите  $\triangledown$ .
- выбрать значок  $\boxed{\smash{\sim}}$  на панели инструментов.

На моделях с двумя SIM-картами нажмите SIM1 или SIM2 на этих вкладках для завершения отправки сообщения.

### **5.2 Режим чата Вкл (Выкл)**

Если включен режим чата, то можно просматривать историю переписки в хронологическом порядке. Если он отключен, то становятся доступными следующие папки: **Входящие**, **Исходящие**, **Отправленные**, **Сетевые SMS**, **Голосовая почта**, **Черновики**, и т.д. Переключиться с одного режима на другой можно, выбрав "**Настройки\Режим чата\ Вкл(Выкл)**".

### **5.3 Создание сообщения**

Чтобы создать текстовое или мультимедийное сообщение, выберите "**Сообщение\ Написать**" чтобы создать текстовое или мультимедийное сообщение. Можно добавить одного или нескольких адресатов из списка контактов. Для удаления адресата наведите курсор к концу его имени и нажмите клавишу . Можно выбрать адресата в телефонной книге.

На моделях с двумя SIM-картами можно выбрать адресатов в телефонной книге на SIM1 или SIM2 и выбрать отправку с SIM1 или SIM2, нажав  $\frac{1}{2}$ или  $\frac{1}{2}$ е.

При добавлении в SMS-сообщение изображений, видео, слайдов, звуковых или вложенных файлов, а также при добавлении темы сообщения, адреса электронной почты, адреса копии и скрытой копии, сообщение автоматически преобразуется в MMS. Объем такого сообщения может превышать 8 страниц текста.

### **Отправка по таймеру**

Установите расписание для отправки сообщений SMS/MMS в заданное время (**Опции\ Таймер отправки**).

Сообщение SMS, содержащее более определенного количества символов õ. (количество символов зависит от языка, на котором написано сообщение), будет тарифицировано как несколько SMS-сообщений. Сообщение MMS, включающее в себя фотографии и/или звуковые файлы, также может тарифицироваться как несколько сообщений.

### **5.4 Поиск**

Для поиска переписки с определенным номером или контактом можно коснуться значка "**Поиск**" и вести начальную букву имени контакта. Если требуется уточнить поиск, укажите следующие буквы.

### **5.5 Предупреждения**

### **5.5.1 Сообщения с настройками**

Здесь хранятся полученные сообщения с автонастройками MMS, WAP и т.д.

### **5.5.2 Голосовая почта**

Просмотр и изменение номера голосовой почты.

### **5.5.3 Сетевые SMS**

Сохраненные полученные сетевые SMS-сообщения.

### **5.5.4 Предупреждения WAP**

Сохраненные WAP push-сообщения.

### **5.6 Доступные опции**

### **5.6.1 Обзор**

С помощью данной опции можно просмотреть подробности выбранной переписки с определенным номером или контактом.

### **5.6.2 Удаление**

Чтобы удалить переписку с определенным номером или контактом, выберите элемент "**Опции/Удалить**" и подтвердите удаление.

### **5.6.3 Настройки**

### **Режим чата**

Данная опция позволяет включать/выключать режим чата и переходить к просмотру в обычном режиме.

### **SMS**

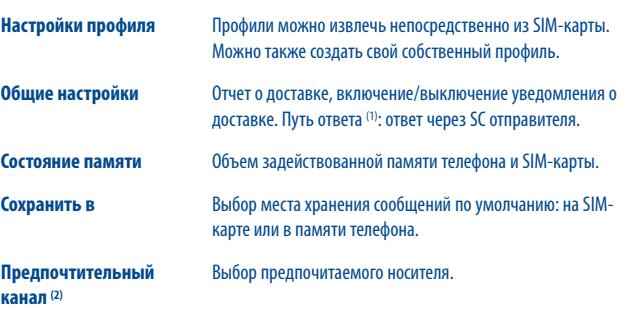

- (1) Зависит от оператора сети.
- (2) Только для OT-806.

### **MMS**

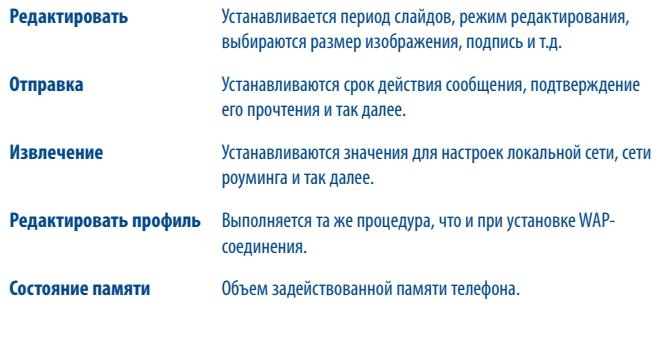

### **Сетевые SMS (1)**

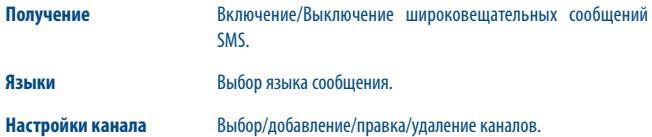

Данный телефон снабжен клиентом электронной почты с заданным доступом к таким популярным почтовым службам, как Mail.Ru, Gmail POP, Yandex.ru, Rambler.ru и т.д. Кроме того, можно настроить учетные записи электронной почты для других протоколов POP3 и IMAP4, если они используются.

### **6.1 Доступ**

Коснитесь значка на панели инструментов, чтобы войти в главное меню, затем выберите элемент "**Email**".

### **6.2 Настройка учетной записи электронной почты**

### **Заданная почтовая служба**

При наличии учетной записи электронной почты в одной из заданных служб ее можно настроить в телефоне, выбрав эту службу (GoogleMail, Yahoo и т. д.). Для этого введите Email адрес, пароль, имя учетной записи, а также выберите необходимую учетную запись для доступа к интернет в зависимости от оператора связи и подтвердите выбор нажатием "**OK**" .

На моделях с двумя SIM-картами нажмите "**Параметры\Редактировать учетную запись\ Дополнительные параметры\Параметры учетной записи\Данные учетной записи**" для выбора параметра SIM1 или SIM2 после настройки новой учетной записи.

### **Новая почтовая служба**

Чтобы создать новую учетную запись электронной почты, отличную от тех, что используются для заданных почтовых служб, выберите "**Другие учетные записи Email**".

Далее необходимо ввести свой Email адрес, пароль, имя учетной записи, а также выберите необходимую учетную запись для доступа к интернет в зависимости от оператора связи и подтвердите выбор нажатием "**Сохранить**" .

После этого потребуется выбрать протокол (1) (POP3 или IMAP4) , указать адреса серверов входящих и исходящих сообщений и выбрать "**Сохранить**".

(1) Для получения дополнительной информации об использовании протоколов обратитесь к поставщику службы электронной почты.

### **6.3 Создать Email**

Чтобы написать сообщение электронной почты, выберите "**Email\Опции\Создать Email**". Адресата можно добавить, набрав адрес эл. почты в панели ввода или выбрав контакт в телефонной книге.

### **6.4 Входящие**

Папка для всех входящих сообщений электронной почты.

### **6.5 Исходящие**

Папка для всех неотправленных сообщений электронной почты.

### **6.6 Отправленные**

Папка для всех отправленных сообщений электронной почты.

### **6.7 Черновики**

Папка для всех черновиков сообщений электронной почты.

### **6.8 Доступные варианты**

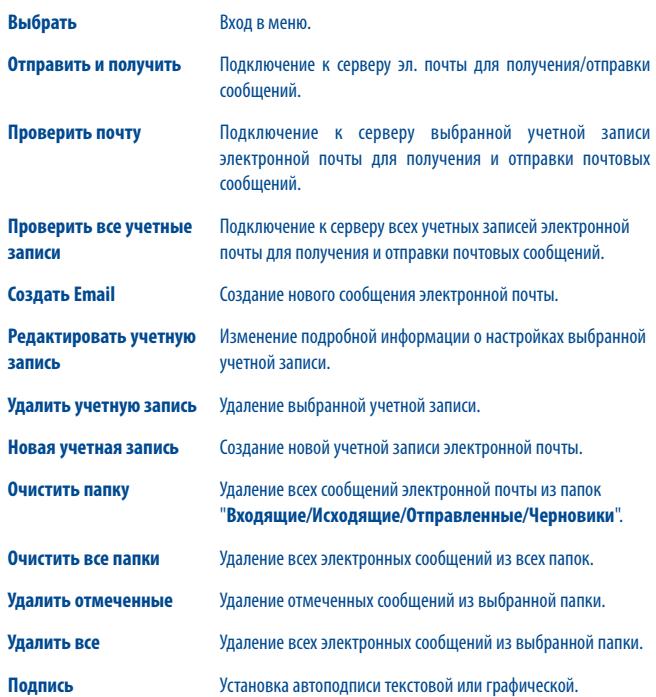

# **Palringo**<sup>(1)</sup> ...............

Служба мгновенных сообщений Palringo позволяет общаться в чате под учетной записью Palringo. Кроме того, с помощью Palringo можно подключиться к другим популярным сервисами для обмена сообщениями (Yahoo, AIM, GG, ICQ, GTalk, iChat и т.д.).

Обратите внимание, что наличие доступа к службам определяется версией клиента и параметрами динамического сервера Palringo.

### **7.1 Доступ**

Для доступа к службе Palringo коснитесь значка **НА**, чтобы войти в главное меню, и выберите  $\bullet$ .

### **7.2 Открытие учетной записи Palringo в интерактивном режиме**

Для активации данной службы необходимо открыть учетную запись Palringo в интерактивном режиме. Это можно сделать двумя способами.

- Выберите вкладку "**Создать аккаунт**", чтобы открыть учетную запись в телефоне.
- Учетную запись можно открыть прямо с веб-сайта: **http://www.palringo.com**.

### **7.3 Войти/выйти**

Чтобы подключиться к серверу обмена мгновенными сообщениями Palringo, нажмите вкладку "**Войти**". Вам потребуется ввести данные Вашей учетной записи такие как имя пользователя, пароль и т. д.

Для выхода нажмите "**Меню**" и выберите "**Выйти**".

### **7.4 Добавить**

Чтобы добавить сетевую службу (Yahoo, GTalk, ICQ и т.д.), воспользуйтесь командой "**Меню\ Добавить сервис**".

### **7.5 Чат**

Чтобы войти в чат, выберите виртуальный контакт и нажмите "**Приватный чат**".

В чате можно также обмениваться голосовыми сообщениями и фотографиями с членами своего сообщества.

### **7.6 Контакты**

### **Добавить контакт**

Чтобы добавить контакт, нажмите "**Меню**" и выберите "**Добавить контакт**".

Сначала нужно выбрать сервис в котором Вы добавите контакт, например, Yahoo. Затем укажите адрес электронной почты контакта или ID.

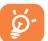

Ваше "предложение дружбы" будет отправлено выбранному лицу. Если оно будет принято, имя и статус вашего собеседника появятся в списке контактов.

### **Удалить контакт**

Чтобы удалить контакт, выберите его и нажмите "**Удалить контакт**".

Выбранный контакт будет удален из списка контактов.

### **7.7 Группы**

В этом меню можно воспользоваться следующими опциями: "**Войти в группу**" и "**Создать группу**". В чате допускается одновременно общаться со всеми членами своей группы.

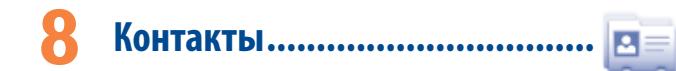

### **8.1 Просмотр контактов**

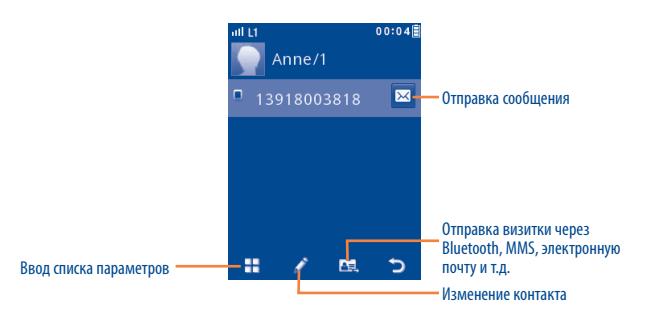

**8.2 Добавление контакта**

Новый контакт можно добавить, коснувшись значка .

Для создания в телефонной книге нового контакта доступны следующие поля: Имя, Изображение, Фамилия, Изображение, Мобильный 1, Мобильный 2, Скопировать на SIMкарту/Не копировать на SIM-карту, Домашний, Рабочий, Эл. почта 1, Эл. почта 2, День рождения, Напоминание о дне рождения, URL-адрес, Адрес, Сигнал звонка, Группа.

На моделях с двумя SIM-картами можно добавить контакт и выбрать Скопировать на SIM1/ Скопировать на SIM2/Не копировать на SIM-карту.

Для перехода от одного поля к другому используйте прокрутку вверх и вниз или клавишу регулировки громкости.

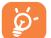

Если телефон используется за границей, храните номера в телефонных книгах в международном формате: "**+**" с последующим кодом страны (см. стр. 25 ).

Чтобы открыть Контакты, нажмите в панели инструментов на главном экране или выберите в главном меню элемент "**Контакты**". На моделях с двумя SIM-картами расположение каждого контакта определяется по значку,

который отображается слева от имени контакта.

Контакты, сохраненные в памяти телефона

Контакты, сохраненные на SIM1

**ПРИ КОНТАКТЫ, СОХРАНЕННЫЕ НА SIM2** 

Список контактов подразделяется на категории: "**Избранные/Часто используемые**" и "**Все контакты**".

Избранные

Часто используемые

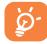

 При первом просмотре телефонной книги необходимо импортировать контакт в память телефона. На моделях с двумя SIM-картами можно по своему выбору импортировать контакт с SIM1/SIM2 или с обеих SIM-карт.

### **Поиск имени**

Нажмите  $\overline{Q}$ , чтобы найти нужное контактное лицо, набрав первую букву его/ее имени. Если требуется уточнить поиск, укажите следующие буквы имени.Кроме того, чтобы найти нужное контактное лицо по первой букве его имени в списке контактов (А-Я), можно выполнить прокрутку вверх/вниз.

### **Просмотр сведений о контакте**

Выберите имя в Контактах, после чего отобразятся сведения об этом контакте.

### **8.3 Доступные варианты**

В списке контактов доступны следующие параметры.

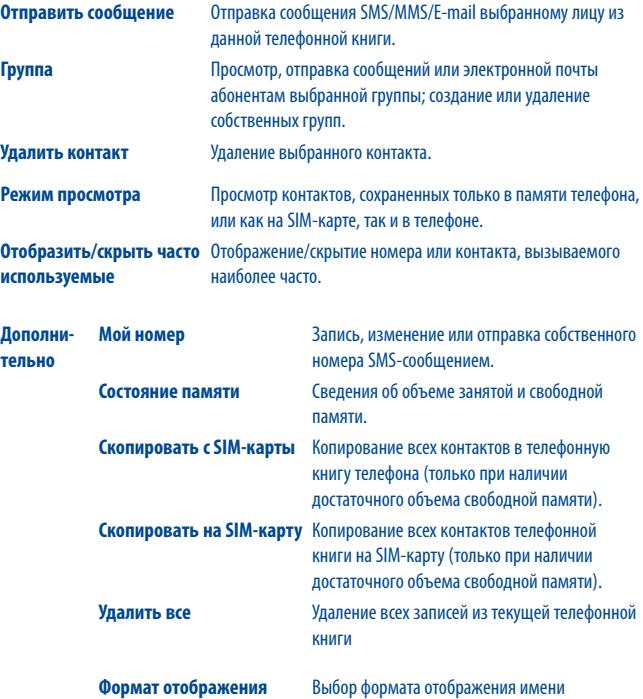

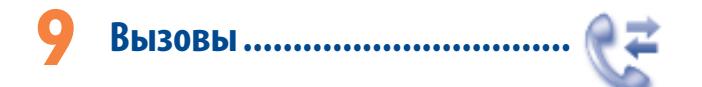

### **9.1 Список вызовов**

Доступ к этой функции возможен из главного меню "**Список вызовов**" или путем нажатия на главном экране.

На моделях с двумя SIM-картами журналы вызовов на SIM1 и SIM2 доступны в этом меню.

- Пропущенные вызовы Исходящие вызовы (повторный набор)  $\mathbb{C}^*$ Отвеченные вызовы/Отклоненные вызовы
- **9.1.1 Доступные варианты**

При нажатии **Н**, возможен доступ к функциям Удалить, Отправить сообщение, **Сохранить в Контакты**, **Изменить перед вызовом** и т.п.

### **9.2 Мои номера**

Ввод или изменение номера телефона или номера доступа к голосовой почте. Собственный номер телефона обычно записан на SIM-карте.

#### $9.3$ Сцатимки (1)

С помошью этой функции можно обрашаться к различным элементам.

Стоимость последнего Просмотр стоимости последнего вызова/общей стоимости/ вызова/Общая стоимость/ максимальной стоимости/стоимости за единицу для платных Макс. стоимость/ вызовов, изменение или сброс всех счетчиков. Обнулить/Цена за единицу

- Продолжительность Просмотр общей продолжительности исходящих и отвеченных вызовов, длительность последнего звонка, а также возможность сбросить счетчик.
- **Счетчик GPRS** Управление объемом используемых данных (в байтах).
- Сигнал Включение, выключение, установка периодичности звукового сигнала, подаваемого во время вызова (укажите периодичность и подтвердите, нажав "ОК".).

#### $9.4$ Настройки вызовов(1)

С помощью этой функции можно обращаться к различным опциям.

### Ожидание вызова

Включение/выключение звукового сигнала оповещения о втором входящем звонке.

### Переадресация вызова

Активация, отмена или проверка состояния переадресации вызова на голосовую почту или на указанный номер телефона. Лоступно несколько видов переалресации.

- Безусловная: постоянная переадресация всех входящих вызовов. При этом на дисплее отображается значок Э.
- Условная: если линия занята, если нет ответа на звонок, если абонент нахолится вне зоны действия сети.

### Запрет вызовов

Можно включить или выключить запрет на входящие или исходящие вызовы. Доступно несколько вариантов.

Исходящие Доступно несколько видов переадресации. **· RCA RHIZORHI** Блокируются все исходящие вызовы. • Международные Блокируются все исходящие международные вызовы. Международные, Блокируются все исходящие кроме внутренних международные вызовы, за исключением выполняемых в стране подписки. Вхоляшие Доступно несколько видов переадресации. Блокируются все входящие вызовы. • Все вызовы

> Входящие звонки блокируются, если • Роуминг абонент находится за рубежом.

Отменить все

Отменяются все запрещенные вызовы.

запрешенные

Изменить пароль запрета Изменение исходного пароля для активации блокировки **BH30BOR** 

Свяжитесь с оператором своей сотовой сети, чтобы проверить наличие этой услуги.  $(1)$ 

### **ID абонента**

Включение/выключение антиопределителя номера.

**Переключение линий (1)**

Переключение линий 1 и 2.

### **Автодозвон**

Можно включить или выключить функцию автоматического дозвона абоненту, с которым не удалось связаться с первой попытки.

# **10 Мультимедийные приложения ....**

 $\sqrt{2}$ 

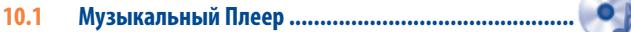

Для доступа к этой функции коснитесь значка , чтобы войти в главное меню, и выберите элемент ...

Это приложение обеспечивает целый ряд функциональных возможностей для управления музыкальными файлами телефона и карты памяти.

Доступ к музыкальным файлам можно осуществлять одним из следующих способов.

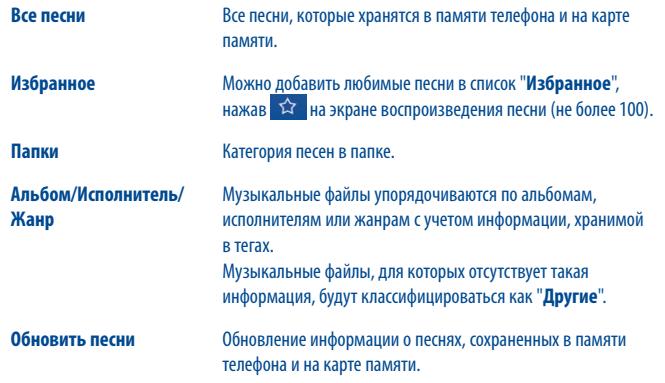

### **10.1.1 Режим воспроизведения музыки**

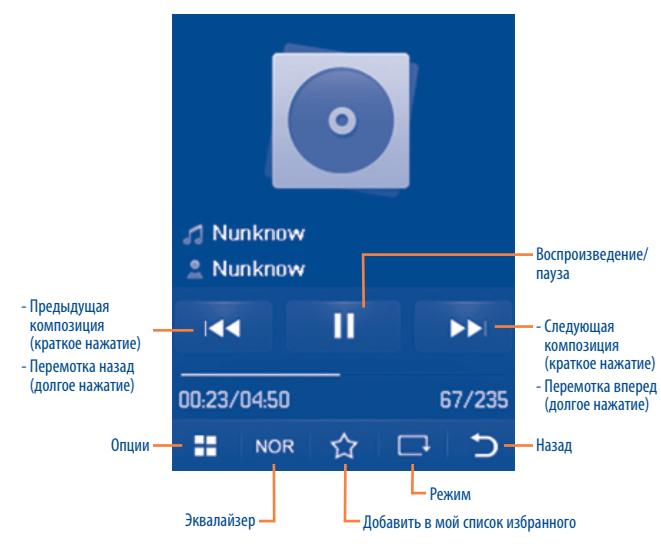

### **10.1.2 Настройки**

При нажатии правой навигационной клавиши можно получить доступ к следующим опциям.

- **Режим воспроизведения** "Обычный", "Повторять песню", "Повторять все", "Вразброс" и "Повторять вразброс". Или можно настроить его, просто коснувшись на экране значка .
- **Эквалайзер** В телефоне заданы доступные для выбора настройки для различных музыкальных стилей. Или можно настроить его, просто коснувшись на экране значка мов.

**Настройки Bluetooth** Воспроизведение музыки через устройство Bluetooth

Для настройки громкости пользуйтесь клавишей регулировки громкости.

### **10.2 Изображение ............................................................**

В этой папке находятся все изображения, хранящиеся в альбоме "**Мои работы**" на телефоне. Эти файлы можно отобразить в виде списка или слайд шоу, задать в качестве обоев, экрана включения/выключения, ID контакта или отправить в сообщении MMS, по электронной почте или через Bluetooth.

### Полезные значки:

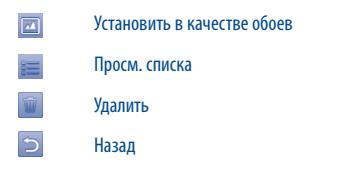

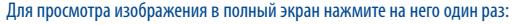

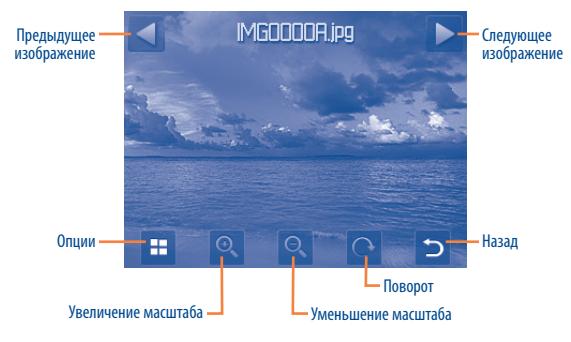

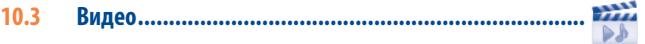

Здесь находятся записанные, принятые или загруженные видеоролики. Все видеоролики, содержащиеся в этой папке, можно воспроизводить, устанавливать для воспроизведения при включении/выключении питания, отправлять, удалять, переименовывать, сортировать и т. д.

### **Потоковое воспроизведение URL**

С помощью этой функции пользователь может приступать к просмотру видео, не дожидаясь его полной загрузки из Интернета.

Полезные значки/клавиши:

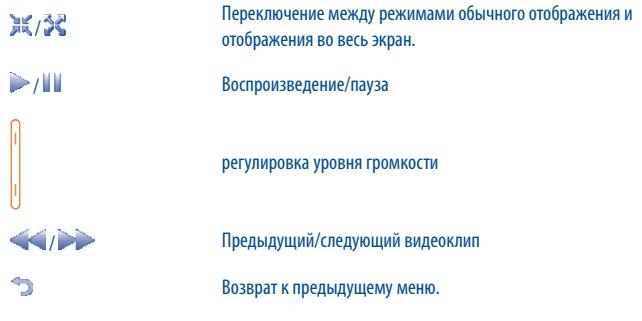

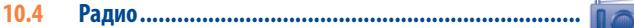

Телефон оснащен радио (1) с функциональностью RDS. Можно использовать данное устройство как обычное радио с сохраненными каналами. Если устройство настроено на радиостанцию, предлагающую услугу Visual Radio, можно также вывести на дисплей визуальную информацию, относящуюся к радиопрограмме. Можно слушать радио, одновременно работая с другими приложениями.

(1) Качество радиосигнала зависит от зоны охвата радиостанции в данной местности.

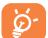

Чтобы послушать радио, воспользуйтесь гарнитурой, которая при подключении работает в качестве антенны.

### **Доступные варианты**

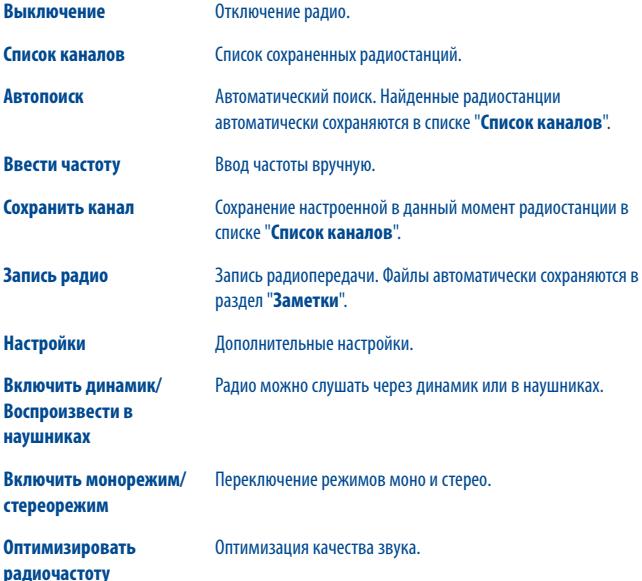

## **11 Интернет (1) ..................................**

### **11.1 Мои друзья ................................................................**

Эта функция позволяет работать с автономным подсайтом, созданным на основе социальных сетей (Bebo, Friendster, Hi5, Myspace и т.д.), прямо на телефоне и, тем самым, всегда оставаться на связи со своими друзьями.

### **11.2 Opera ..........................................................................**

Браузер Opera Mini не только поддерживает все необходимые интерактивные функции (общение с друзьями, поиск информации, проведение банковских операций), но и ускоряет работу в сети за счет отображения веб-страниц в сжатом виде.

**11.3 WAP ............................................................................**

### **11.3.1 Домашняя страница**

Запуск Интернет-браузера с указанной домашней страницы.

### **11.3.2 Закладки**

Доступ к избранным Интернет-сайтам.

(1) Зависит от оператора сети. Подключение данной услуги может повлечь за собой дополнительные расходы на оплату сетевого трафика. Дополнительная плата также взимается при работе в роуминге.

### **11.3.3 Перейти по адресу URL**

Ввод URL-адреса веб-сайта.

### **11.3.4 Последний веб-адрес**

URL-адрес последнего просмотренного веб-сайта.

### **11.3.5 Последние страницы**

Информация о последних посещенных страницах.

### **11.3.6 Автономные страницы**

Просмотр страниц, доступных в автономном режиме.

### **11.3.7 Входящие Push**

Сохраненные WAP push-сообщения. Также их можно найти в разделе Сообщения-Предупреждения-Предупреждения WAP.

### **11.3.8 Профили**

Настройка параметров браузера.

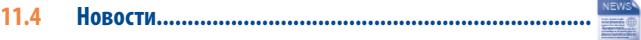

Эта функция позволяет быть в курсе последних новостей, не тратя лишнего времени:

Подписавшись на канал RSS, можно работать с избранным содержимым RSS на мобильном телефоне в любом месте и в любое время!

### **Доступные варианты**

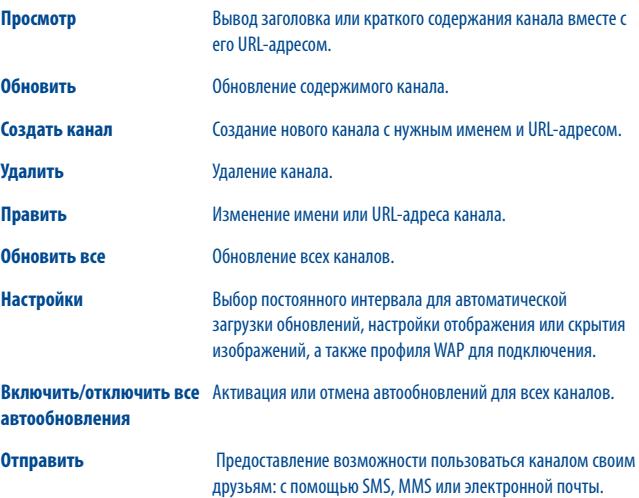

### **11.5 Погода ....................................................................**

Телефон оснащен функцией, позволяющей получать прогноз погоды для выбранных городов на ближайшие 3 дня.

Для доступа к этой функции нажмите в панели инструментов на главном экране, чтобы войти в главное меню, и выберите .

Для выбора нужного города нажимайте / Выполняйте прокрутку влево или вправо.

Чтобы открыть интерактивный веб-сайт, нажмите "**AccuWeather.com**". Этот сайт может быть платным.

### **Доступные варианты**

**Дополнительно** Поиск дополнительных сведений о погоде в интерактивном режиме. **Прогноз погоды/Текущий** Вывод на дисплей прогноза погоды на ближайшие 3 дня/ сегодня. **Обновить** Обновление сведений о погоде. **Мои города** Просмотр списка городов, ввод нового, выбор любимого и удаление выбранного города, и т.д. с помощью меню "**Мои города\Опции**". **Настройки** Настройка устройства, режима обновления и настройки сети. **11.6 Facebook ....................................................................**

Facebook – это социальная сеть для общения людей с друзьями, знакомыми, коллегами по работе и другими людьми. Данная сеть предоставляет несколько возможностей для ее пользователей: Стена – это место, которое предоставляется на каждой страничке пользователя и позволяет друзьям размещать на нем свои сообщения; Подмигивание – пользователи могут посылать друг другу виртуальные "подмигивания"; Подарки – функция, позволяющая отправлять виртуальные подарки, которые отображаются в профиле получателя; Рынки – пользователи имеют возможность бесплатно выставлять определенные товары и т.д.

Открыть учетную запись в интерактивном режиме можно по адресу: http://www.facebook. com/.

### **11.7 mTweet .......................................................................**

Twitter – это социальная сеть и служба микроблогов, известная и популярная во всем мире. Данная функция позволяет пользователям телефона обмениваться новостями и идеями с членами сообщества в форме сообщений и записей. Записи отображаются на странице профиля их автора и рассылаются его подписчикам и читателям.

Открыть учетную запись в интерактивном режиме можно по адресу: http://twitter.com/.

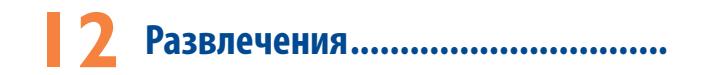

#### $12.1$

С помощью секундомера можно легко отмерять время, а также регистрировать результаты и приостанавливать/возобновлять измерения.

### $12.2$

Здесь хранятся все электронные книги (только в форматах .txt и .pdb). Читая книгу, можно добавлять закладки или переходить к определенным отрывкам текста при помощи поиска слов или фраз (Опции\Найти,Опции\Перейти к).

### Доступные варианты

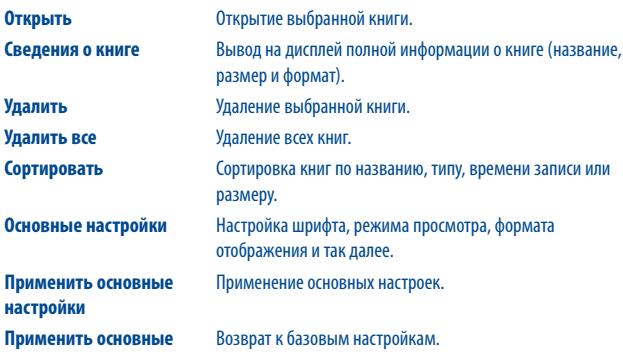

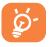

Чтобы избежать искажения символов, выберите подходящий формат кодирования (Основные настройки или Настройки\Формат кодировки).

 $12.3$ 

#### Запуск приложения  $12.3.1$

Выберите "Java/Java-приложения", чтобы открыть приложения.

### 12.3.2 Настройки Java

Это меню позволяет управлять настройками Java. Здесь можно настроить для Java звук, вибрацию, подсветку, а также определить, какой объем локальной динамической памяти доступен.

### 12.3.3 Ceth Java

Выбор сети.

#### $12.3.4$ Доверенные сертификаты

Просмотр детальной информации о доверенных сертификатах, которые поддерживает данный телефон.

### Заявление об освобождении от ответственности

Загрузка или запуск приложений не повредит и не внесет изменений в уже установленное на мобильном телефоне программное обеспечение, предназначенное для поддержки технологии Java™. Компания TCT Mobile Limited и ее филиалы снимают с себя всю ответственность и не гарантируют работоспособность программного обеспечения или приложений, загруженных в телефон в процессе эксплуатации. То же касается любых приложений, не являющихся частью программного обеспечения, встроенного в телефон на момент покупки. Покупатель берет на себя весь риск утраты, повреждения или поломки телефонного аппарата или программного обеспечения, а также риск возникновения любых повреждений или последствий в результате использования подобных приложений. В случае, когда оговоренные приложения/программное обеспечение или последующая настройка любой из функций аппарата утеряны или затруднены вследствие замены/ремонта телефона, владельцу телефонного аппарата необходимо повторить действия по загрузке или настройке. Компания TCT Mobile Limited и ее филиалы не дают никаких гарантий и снимают с себя всю ответственность, если повторение указанных действий повлечет за собой дополнительные материальные расходы.

# Камера .......

Данный мобильный телефон оснашен фотокамерой, позволяющей делать фотографии и видеозаписи, которые можно использовать следующим образом:

- хранить отснятые фотографии в разделе "Файлы\Мои работы";
- отправлять в виде сообщений MMS на мобильные телефоны или адреса электронной почты:
- пересылать по электронной почте или Bluetooth:
- использовать для настройки главного экрана ;
- выбирать в качестве заставки для входящих звонков от лиц, внесенных в Контакты;
- переносить на компьютер с помощью кабеля данных или карты памяти microSD;

#### $13.1$ Доступ

Для доступа к этой функции нажмите Валанели инструментов на главном экране, чтобы войти в главное меню, и выберите значок  $\Box$ 

#### $13.2$ Фото

#### Съемка, сохранение или удаление фотографий  $13.2.1$

Экран играет роль видоискателя. Чтобы выполнить съемку, наведите телефон на интересующий объект или вид и нажмите О или нажмите в любом месте экрана, за исключением левой и нижней полосы. Полученное изображение будет автоматически сохранено. Если вы не хотите сохранять снятый кадр, можно сразу удалить его, нажав  $\widehat{\mathbb{m}}$ .

### **13.2.2 Настройки в режиме кадрирования**

Прежде чем выполнять фотосъемку, можно настроить ряд параметров, нажав  $\blacksquare$ :

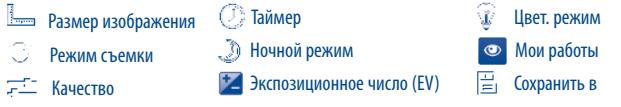

Нажмите <sub>•</sub> <sub>л</sub>чтобы перейти к разделу Мои работы для просмотра сделанных снимков.

### **13.2.3 Возможные действия после фотосъемки**

После съемки на полученной фотографии отобразятся пять значков, с помощью которых можно выполнить следующие действия: отправить фотографию через Bluetooth, MMS или по электронной почте, назначить ее для контакта или установить в качестве обоев.

### **13.3 Видео**

Можно записывать видеоролики любой продолжительности, пока не сядет аккумулятор или не закончится свободная память.

### **13.3.1 Режим кадрирования**

При включении функции "**Видео**" запускается режим кадрирования. Используйте экран телефона в качестве видоискателя. Нажмите **Под для настройки параметров "Режим съемки", "Экспозиционное число", "Ночной режим", "Качество", "Запись звука", "Цветовой режим"** и **"Сохранить"**.

Нажмите **Ф**, чтобы перейти к разделу "Видео" для просмотра сделанных снимков.

### **13.3.2 Режим записи**

Указав все настройки, можно приступать к записи видео, для чего необходимо нажать или нажать в любом месте экрана, за исключением левой и нижней полосы.

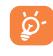

Если во время записи поступит входящий вызов, запись будет остановлена и после разговора появится сообщение, спрашивающее о необходимости сохранить отснятый материал.

### **13.3.3 Последующие операции после съемки видео**

После съемки видеоклипа на экране отобразятся три значка, с помощью которых можно будет отправить видеоклип по электронной почте, в сообщении MMS или через Bluetooth.

В списке "**Видео**" нажмите "**Опции**", чтобы просмотреть видео, включить/выключить питание, переименовать и т.д.

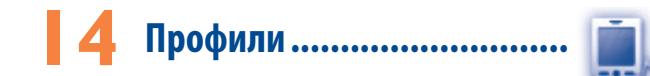

В этом меню можно настроить звонки для различных событий и ситуаций.

### **14.1 Обычный**

Чтобы изменить звуковые настройки любого из профилей, нажмите "**Опции**" и выберите пункт "**Редактировать**" – появится список следующих функций, который можно просматривать путем прокрутки вверх/вниз или с помощью клавиши регулировки громкости.

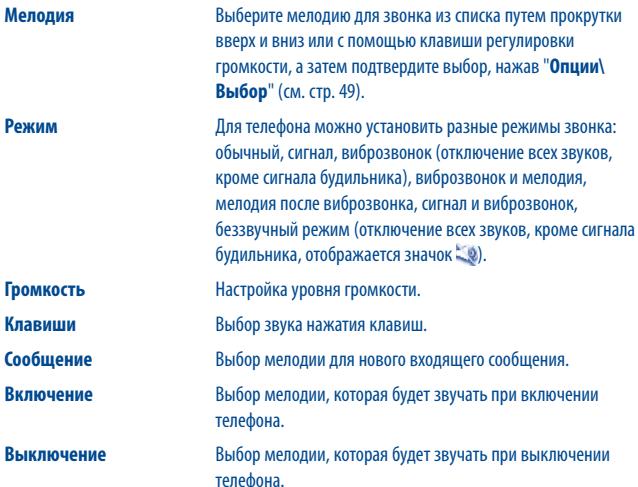

### **14.2 Встреча**

При выборе этого элемента телефон не будет издавать никаких звуков, за исключением сигналов будильника. В случае появления нового события он начнет вибрировать.

### **14.3 На улице**

Этот режим предназначен для использования на улице, когда звонок должен быть громким.

### **14.4 В помещении**

Громкость мелодии, звукового сигнала несколько ниже, чем в профиле "**Обычный**".

### **14.5 Без звука**

Этот режим предполагает отключение всех звуков, включая сигналы уведомления.

### **14.6 Режим "Самолет"**

В этом режиме запрещены такие функции, как голосовые вызовы, Bluetooth, обмен сообщениями и Wi-Fi. Этот режим можно использовать для продления режима ожидания.

### **15 Файлы ................................**  $-800$

Этот пункт меню обеспечивает доступ ко всем звуковым и графическим файлам, хранящимся в телефоне.

Проверить наличие свобного места на телефоне и карте памяти можно в разделе **Файлы/ Состояние памяти**.

Сохранено в памяти телефона

**E.** Сохранено на карте памяти

### **15.1 Аудио**

Можно выбрать звуковой файл в качестве мелодии входящих вызовов, сигнала уведомления о сообщении, мелодии при включении/и выключении телефона, тона для ID контакта и т.д.

Альбом "Аудио" содержит следующие папки (1):

- Музыка: музыкальные композиции.
- Мелодии: мелодии без слов.
- Записанные: все записанные звуковые файлы.
- Общая: все аудиофайлы, хранящиеся в телефоне или на карте памяти.

DRM: функция управления авторскими правами на цифровую информацию ്ക് позволяет воспроизводить аудиофайлы и просматривать изображения, не нарушая авторских прав. Файлы, для которых действует счетчик DRM, и файлы, права на использование которых закончились, не воспроизводятся автоматически при прокрутке списка.

### **15.2 Изображения**

Можно выбрать изображение или фотографию в качестве обоев или заставки включения/ выключения экрана или установить в качестве ID контакта в телефонной книге.

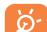

Изображения перечислены в алфавитном порядке.

### **15.3 Видео**

Здесь находятся записанные, принятые или загруженные видеоролики.

### **15.4 Ebook**

Здесь хранятся все электронные книги (только файлы в форматах .txt и .pdb).

### **15.5 Мои работы**

В этом альбоме хранятся все фотографии, выполненные с помощью мобильного телефона.

### **15.6 Другие**

Здесь хранятся файлы в неподдерживаемых форматах.

### **15.7 Телефон**

Доступ ко всем файлам, хранящимся во всех папках на телефоне.

(1) Названия папок со встроенными роликами менять нельзя. Однако в некоторых случаях элементы подобных папок можно изменять, удалять или добавлять.

### **15.8 Карта памяти**

Доступ ко всем файлам, хранящимся на карте памяти.

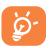

Если карта памяти вставляется в первый раз, телефон выполнит ее сканирование и создаст стандартную структуру папок.

### **Установка карты памяти:**

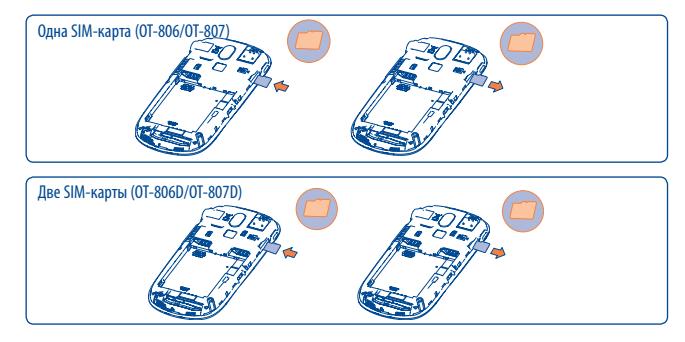

- Откройте крышку и вставьте карту MicroSD в разъем.
- Снимите крышку и слегка нажмите на карту памяти, чтобы освободить ее. Извлеките карту MicroSD и закройте крышку, зафиксировав ее в этом положении.

### **Доступные варианты**

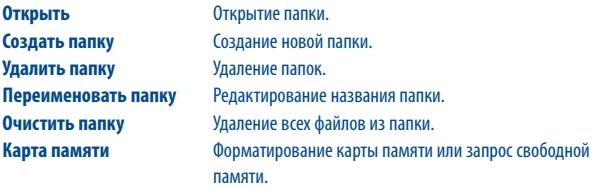

### **15.9 Управление изображениями, аудио-, видео- и другими файлами**

В зависимости от выбранного пункта меню можно получить доступ к следующим функциям.

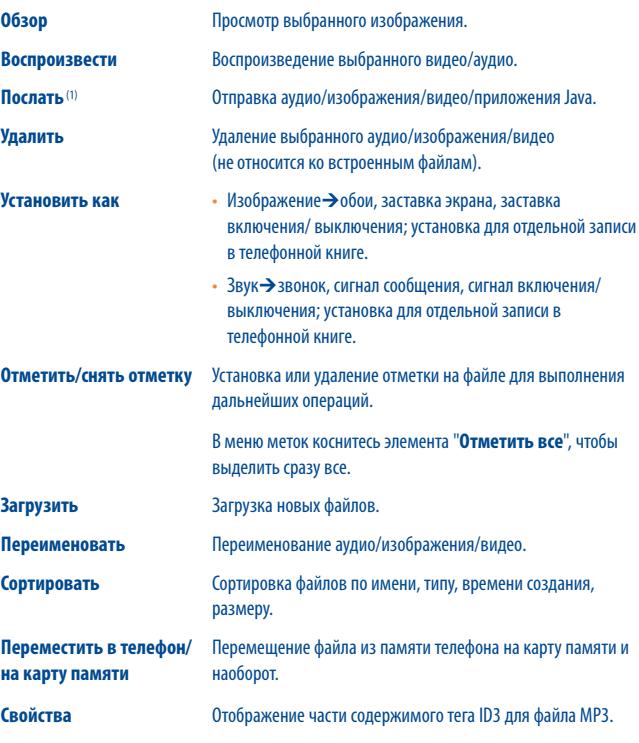

(1) Файлы с пометкой пересылать нельзя.

### **Активировать**

Действие с файлом DRM.

Копировать в телефон/на Копирование файла в память телефона или на карту памяти. карту памяти

Улалить все Улаление всех файлов, за исключением встроенных.

Показ изображений Показ изображений в виде списка, слайд-шоу или эскизов.

#### Форматы и совместимость (1) 15.10

- 3 BVK: mp3, aac, mid, way, amr, awb
- Изображения: jpg, gif
- Вилео: Зар. mp4

#### 15.11 Состояние памяти

Объем используемой и свободной памяти в телефоне и на карте памяти (при наличии таковой).

### 15.11.1 Телефон

Просмотр объема памяти, доступной в телефоне.

Память телефона используется следующими функциями: телефонная книга, календарь, сообщения, изображения, мелодии, игры и видеоклипы.

### 15.11.2 Карта памяти (MicroSD)

Просмотр объема памяти, доступной на карте MicroSD.

На карте памяти microSD рекомендуется хранить большие файлы (например, композиции).

# ▲ Bluetooth™(1).......................

Чтобы получить лоступ к этой функции, откройте главный экран, нажав клавициу НАИ, и выберите "Bluetooth".

Для использования телефона с устройством Bluetooth необходимо выполнить следующие лействия.

- Подключите и зарегистрируйте устройство в телефоне.
- Переведите телефон в режим связи с помощью гарнитуры. Только одно аудиоустройство Bluetooth (гарнитура Bluetooth "наушник-микрофон" или автомобильная гарнитура Bluetooth) может быть полключено за раз.

### Подключение и регистрация устройства Bluetooth

Включите функцию Bluetooth, выбрав "Bluetooth\Питание\Вкл". Затем войдите в меню "Список устройств/Поиск", чтобы найти устройства Bluetooth, которые можно подключить. В списке выберите необходимое устройство, чтобы подключить его напрямую, или найдите устройство, а затем нажмите "Соединение", чтобы подключить его. Если устройство Bluetooth не имеет клавиатуры, зарегистрируйте его на телефоне, указав стандартный пароль. Если устройство Bluetooth имеет клавиатуру, зарегистрируйте его на телефоне, указав одинаковый пароль в телефоне и в устройстве.

Нажмите "Параметры", чтобы получить доступ к функциям показа ВТ профилей, переименования, удаления или удаления всех устройств из списка подключенных **VCTDOЙСТВ.** 

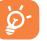

Не забудьте включить устройство Bluetooth и активировать режим подключения, прежде чем устанавливать соединение с телефоном.

Настоятельно рекомендуем использовать наушники Bluetooth Alcatel OT-BM82 (моно), проверенные на совместимость с 0Т-806/0Т-806D/0Т-807/0Т-807D.

Поддержка форматов m4a, аас, wma, mp4 зависит от телефона и рынка сбыта.  $(1)$ 

### Видимость

Выберите, следует ли скрыть телефон или сделать его доступным для всех.

### Имя телефона

измените имя телефона, видимое для других устройств.

### Доступные функции

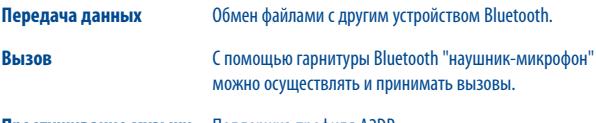

Прослушивание музыки Поддержка профиля A2DP.

**РВАР (профиль доступа к** Простой доступ к записям телефонной книги и журнала телефонной книге) вызовов, а также возможность прямого управления этими записями на мобильной гарнитуре или гарнитуре Bluetooth "наушник-микрофон", поддерживающей РВАР.

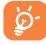

Прежде чем подключить к телефону устройство Bluetooth, обязательно активируйте функцию Bluetooth. Не забывайте, что включенная функция Bluetooth существенно сокращает время работы аккумулятора.

Технология Bluetooth позволяет устанавливать свободное беспроводное соединение между всеми устройствами с поддержкой функции Bluetooth, расположенными в непосредственной близости друг от друга. Убедитесь, что гарнитура Bluetooth "наушник-микрофон" или автомобильная гарнитура Bluetooth и ваш телефон находятся в зоне взаимодействия, а также что для них установлено значение "Видимость".

Данный телефон совместим с протоколами Bluetooth™ версий v1.1, v1.2 и v2.0.

### **Wi-Fi................** Wi E

С помощью Wi-Fi можно подключиться к Интернету, если телефон находится в зоне действия беспроводной сети. Подключаться к сети Wi-Fi с помощью телефона можно даже при отсутствии SIM-карты.

Для доступа к этой функции выберите **Надля входа в главное меню, затем нажмите** и п или нажмите боковую клавишу.

### Подключение к беспроводной сети/отключение

Полключиться к сети Wi-Fi можно одним из следующих способов.

- Коснитесь значка Wi-Fi и выберите "Подключиться".
- Нажмите "Параметры/Подключиться"

Если выбранная сеть защищена паролем, потребуется ввести пароль или другие учетные данные (для получения дополнительной информации обратитесь к оператору сотовой сети). По завершении нажмите "Параметры/Готово".

Для отключения от сети Wi-Fi выберите "Параметры\Отключиться".

### Доступные параметры:

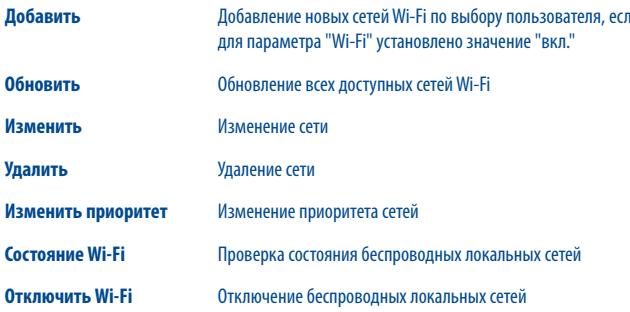

# **18 Прочее .........................................**

### **18.1 Календарь(Органайзер) .............................................**

Для доступа этой функции коснитесь значка  $\Box$ , чтобы войти в главное меню, и выберите . Откроется календарь на месяц, который поможет не забыть о важных встречах, приемах и т.д. Дни, на которые запланированы события, будут выделены цветом.

### **Доступные варианты**

**Обзор событий на сегодня** Просмотр напоминаний на текущую дату.

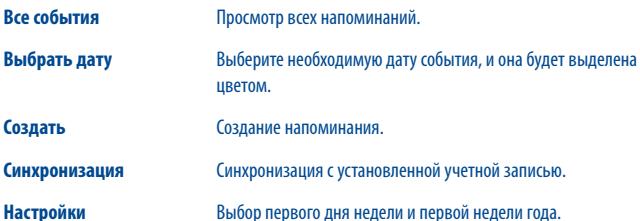

### **18.2 Калькулятор ...............................................................**

Получить доступ к этой функции можно, выбрав на главном экране пункт "**Калькулятор**".

Введите число, выберите тип математической операции, введите второе число и нажмите "**=**", чтобы получить результат.

Завершив расчеты, нажмите " ее ", чтобы очистить экран и выполнить следующую операцию.

Для возврата на главный экран нажмите клавишу  $\leftarrow$ 

**18.3 Заметки .....................................................................**

Создать текстовую заметку или звукозапись можно, открыв раздел "**Заметки**" на главном экране.

### **Доступные варианты**

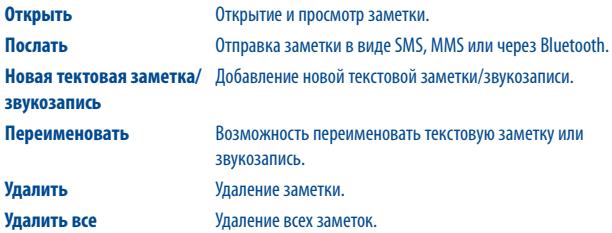

Для голосовой заметки можно выбрать формат (AMR, WAV или AWB), качество (высокое/ низкое) и место хранения (телефон/карта памяти).

### **18.4 Список дел .................................................................**

Данная функция позволяет легко управлять задачами и отслеживать их выполнение в заданной очередности. Задачи сортируются по сроку выполнения.

### **Доступные варианты**

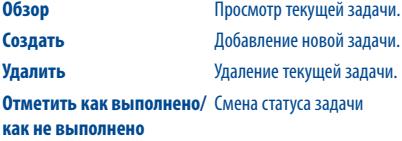

### **18.5 Часы .........................................................................**

### **18.5.1 Будильник**

Данный мобильный телефон оснащен функцией будильника с возможностью повторного сигнала. Можно настроить до пяти будильников и задать при необходимости повторение сигнала.

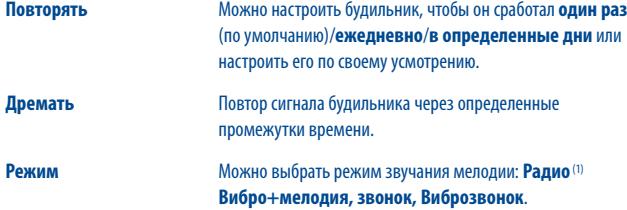

### **18.5.2 Мировое время**

В разделе "Мировое время" отображается часовой пояс и местное время выбранного города. За раз можно просмотреть время в трех городах (**Опции/Установить в качестве моего города**).

### **18.5.3 Дата/Время**

Настройка даты и времени в 12 или 24-часовом формате.

Также настройка перехода на летнее/зимнее время.

### **18.6 Конвертер ...............................................................**

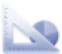

Чтобы конвертировать единицы измерения веса или длины, необходимо сначала выбрать их с помощью клавиш  $\blacklozenge$ , а затем ввести цифровое значение. Наконец, следует подтвердить операцию, нажав "**OK**".

### (1) Если установлен режим **Радио**, необходимо обязательно подключить наушники. Сначала автоматически включится телефон, затем радио.

# **19 Настройки ..........................**

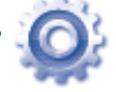

На главном экрана нажмите значок  $\bigcirc$ , а затем выберите нужную функцию для настройки телефона.

### **19.1 Настройки телефона**

### **19.1.1 Дисплей**

### **Обои**

Обои появляются при включении телефона.

В разделе "**Обои**" можно заменить стандартное изображение или анимацию по своему усмотрению.

### **Заставка**

Если активирована эта функция, то заставка будет появляться через некоторое время после обоев.

### **Тема**

Данная функция позволяет настроить графический стиль и цветовую гамму дисплея телефона.

### **Включение/выключение питания**

Можно выбрать и установить приветственную анимацию или картинку, появляющуюся при включении телефона.

Для экрана выключения можно также задать анимацию или картинку.

### **Яркость**

Можно настроить уровень черного с учетом параметров ЖК-дисплея, используя клавиши 40 .

### **Подсветка**

### **Экран** Уменьшение яркости позволяет продлить срок работы от аккумулятора и сократить расход энергии при длительном неиспользовании телефона.

**Клавиатура** Подсветку Клавиш принятия вызова и отбоя можно настроить, выбрав **Вкл/Выкл** или введя значение продолжительности ее работы.

### **19.1.2 Языки (1)**

Отображение языка дисплея телефона. При выборе параметра "**Автоматический**" устанавливается язык домашней сети (если таковая имеется).

### **19.1.3 Гарнитура**

Воспроизведение звука (входящих вызовов, сигналов сообщения и будильника...) в одном из режимов: **Только гарнитура** или **Гарнитура и динамик**.

### **19.1.4 Сенсорные настройки**

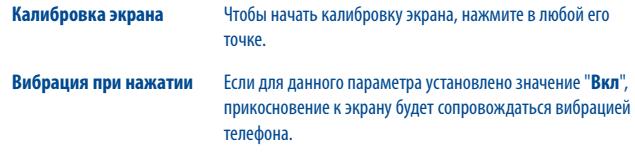

(1) Свяжитесь с оператором своей сотовой сети, чтобы проверить наличие этой услуги.

### **19.1.5 Клавиатура**

### **Цифровые клавиши**

Настроив клавиши, можно получить доступ к любым функциям с главного экрана.

### **Сочетания клавиш Fn**

При нажатии клавиши Fn в сочетании с другими клавишами можно получить доступ к соответствующим функциям (си. стр 18).

### **19.1.6 Автоблокировка**

Можно установить автоматическую блокировку клавиатуры или выполнять блокировку вручную кратким нажатием кнопки  $\left(\widehat{\phantom{a}}\right)$  на главном экране.

### **Разблокировка клавиатуры**

Чтобы разблокировать клавиатуру, проведите пальцем по блокированному экрану влево или вправо.

### **19.1.7 Блокировка экрана во время вызова**

Выберите "**Вкл**"/"**Выкл**", чтобы включить/отключить блокировку экрана во время звонка.

### **19.1.8 Метод ввода (1)**

См. раздел "**Метод ввода латиницей**" на стр. 86 . Этот телефон поддерживает различные методы ввода, в том числе ввод кириллических символов. Эти режимы можно использовать для создания коротких сообщений и заполнения телефонной книги.

### **19.2 Настройки вызова**

См. стр. 45 .

### **19.3 Безопасность**

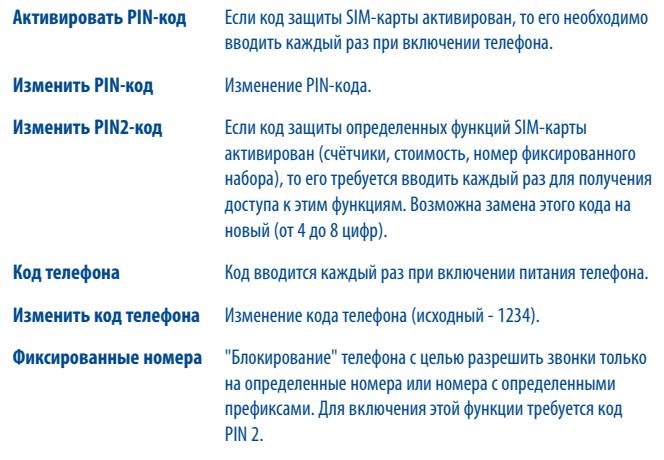

#### $19.4$ Сети

### Выбор сети

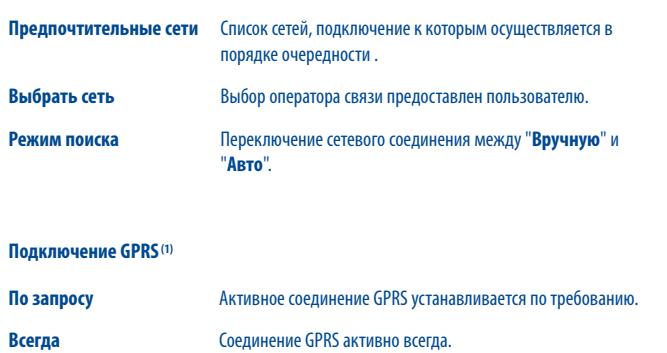

### Международный роуминг GPRS

Службы передачи данных GPRS можно использовать за границей.

#### 19.5 Параметры подключения

Набор настроек профиля для обмена сообщениями (MMS, Email...) и подключения к сети Интернет.

#### $19.6$ Переключение режимов

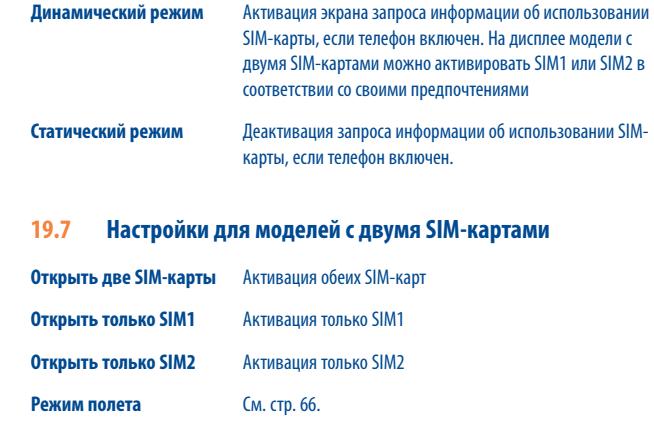

## Эффективное использование

#### $20.1$ Комплект программ для ПК

Обновления можно бесплатно загрузить с веб-сайта компании. Комплект программ для ПК поддерживает следующие возможности.

### • Резервное копирование/восстановление

Можно провести резервное копирование данных, хранящихся на телефоне, и при необходимости восстановить их.

**Модем GPRS** 

Мобильный телефон можно использовать для подключения компьютера к Интернету.

Индивидуальные настройки мультимедиа

Можно персонализировать мобильный телефон с помощью изображений, анимированных картинок и мелодий.

• Обмен сообшениями

Можно легко создавать сообщения SMS/MMS на компьютере и передавать их в телефон.

### Поддерживаемые операционные системы

Windows 2000/XP/Vista/Windows 7.

#### Веб-камера(1) 20.2

Телефон можно использовать в качестве веб-камеры для мгновенного обмена сообщениями на ПК

- Подключите телефон к компьютеру с помошью кабеля USB.
- Перейдите к папке "Мой компьютер" на компьютере и найдите видеоустройство USB (оно должно отображаться после сканеров и камер).
- Возможность использования веб-камеры зависит от операционной системы компьютера.  $(1)$

### $21$ Метод ввода латиницей/таблица

Для написания сообщений существует два режима ввода:

- Обычный
- Режим TouchPal

### **Обычный**

Этот режим позволяет вводить текст, выбирая отдельные буквы или последовательности **CUMROTOR** 

### **Режим TouchPal**

Режим позволяет выполнять интеллектуальный ввод с клавиатуры устройства и поддерживает ввод на разных языках.

### **Ввод с помощью клавиатуры**

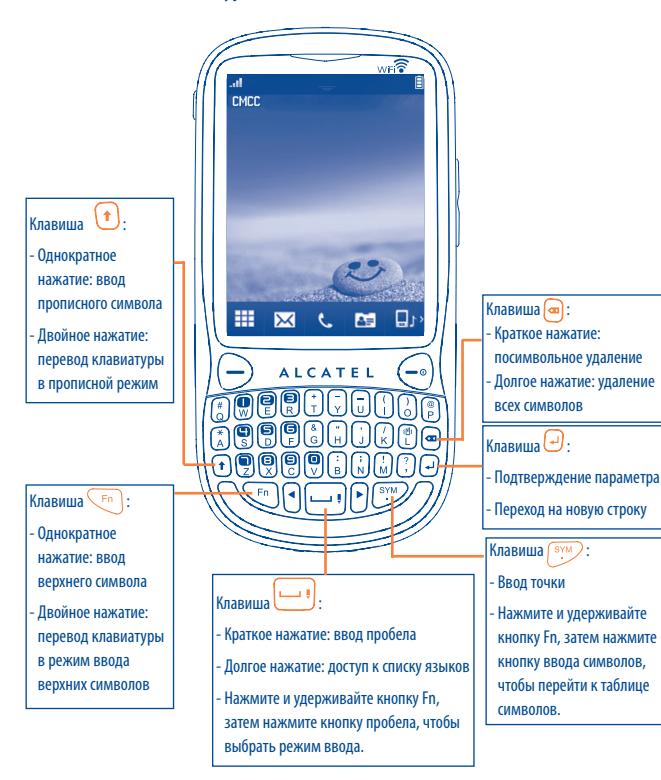

## **22 Гарантия на телефон.**

На данный телефон дается гарантия отсутствия дефектов при условии нормальной эксплуатации в течение гарантийного срока, длящегося двенадцать (12) месяцев (1)со дня покупки, указанного в счете.

Эта гарантия также распространяется на аккумуляторы (2) и аксессуары, входящие в комплект телефона, однако гарантийный срок для них составляет шесть (6) месяцев (1) со дня покупки, указанного в счете.

В случае обнаружения дефекта, нарушающего нормальную работу телефона, следует незамедлительно проинформировать своего поставщика и передать ему телефон вместе с доказательством покупки.

Поставщик, по своему усмотрению, заменит или отремонтирует телефон или его часть, которая будет признана дефектной. На отремонтированный телефон или аксессуар распространяется месячная гарантия (1) на отсутствие аналогичного дефекта. Ремонт или замена могут выполняться с использованием восстановленных деталей, равнозначных по функциональности вышедшим из строя.

Настоящая гарантия покрывает только стоимость деталей и работ, но не распространяется на все остальные затраты.

- (1) Гарантийный срок может варьироваться в зависимости от страны.
- (2) Срок службы заряжаемого аккумулятора для мобильного телефона (с учетом времени работы в режиме разговора, времени ожидания и общего срока службы) зависит от условий его хранения и эксплуатации, а также от сетевых конфигураций. Аккумуляторы считаются расходными деталями и, согласно спецификациям, обеспечивают оптимальное качество работы мобильного телефона в течение первых шести месяцев после покупки, примерно в рамках 200 циклов зарядки.

Гарантия не применяется, если повреждение телефона и/или аксессуаров было вызвано следующими или аналогичными причинами:

- 1) несоблюдением инструкций по эксплуатации или установке, а также несоблюдением технических норм и правил безопасности, действующих в стране использования;
- 2) подключением к оборудованию, не поставляемому или не рекомендованному TCT Mobile Limited;
- 3) модификацией или ремонтом, которые выполнены лицами, не имеющими разрешения TCT Mobile Limited, ее филиалов или поставщика;
- 4) плохой погодой, ударами молнии, пожарами, избыточной влажностью, проникновением жидкости, пищевых продуктов или химических веществ, загрузкой файлов, авариями, повышением напряжения, коррозией, окислением и проч.

Телефоны с удаленными или исправленными этикетками и серийными номерами (IMEI) гарантийному обслуживанию не подлежат.

Кроме этой напечатанной ограниченной гарантии или обязательной гарантии по имеющемуся законодательству, компания не дает никаких прямых или подразумеваемых гарантий, выраженных в устном или письменном виде.

Ни при каких обстоятельствах компания TCT Mobile Limited и ее филиалы не будут нести ответственность за любые побочные или косвенные убытки какого-либо типа, включая, но не ограничиваясь коммерческими убытками, при условии, что отказ от возмещения этих убытков соответствует действующему законодательству.

В некоторых государствах и странах законодательство не допускает ограничений на побочные или косвенные убытки или отказов от ответственности за них, а также ограничений на подразумеваемые гарантии, поэтому вышеизложенные ограничения могут вас не затрагивать.

# **23 Аксессуары (1) ...............................**

Мобильные телефоны Alcatel стандарта GSM последнего поколения имеют встроенную функцию громкой связи, которая позволяет разговаривать по телефону на расстоянии, например, положив его на стол. Для тех, кто предпочитает сохранять конфиденциальность своих телефонных разговоров, выпускаются специальные гарнитуры "наушник-микрофон".

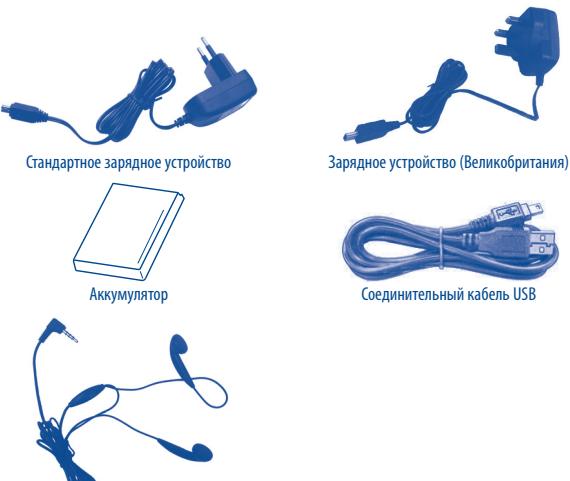

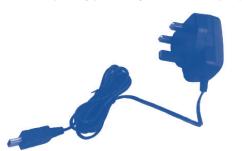

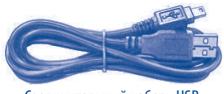

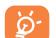

Используйте свой телефон только с аккумуляторами, зарядными устройствами или принадлежностями Alcatel, входящими в комплект поставки.

Стереонаушники

## **24 Поиск и устранение неисправностей ...........................**

Прежде, чем обратиться в отдел послепродажного обслуживания, попытайтесь решить проблему самостоятельно.

- Рекомендуется время от времени выключать телефон, чтобы улучшить его работу.
- Для оптимальной работы аккумулятора рекомендуется всегда заряжать его полностью  $\Box$ .
- Старайтесь не хранить большие объемы данных в телефоне, так как это может снизить эффективность его работы.

### А также предпримите следующие шаги.

### **Мобильный телефон не включается**

- Нажмите клавишу  $\left( -\frac{1}{2} \right)$ и удерживайте ее, пока телефон не включится.
- Проверьте, заряжен ли аккумулятор.
- Проверьте контакты аккумулятора, снимите и снова установите его, а затем попытайтесь еще раз включить телефон.

### **Телефон не реагирует на действия в течение нескольких минут**

- Нажмите клавишу  $(-)$
- Извлеките аккумулятор и снова вставьте его в телефон, включите телефон.

### **Надписи на дисплее трудно читать**

- Очистите поверхность экрана.
- Соблюдайте рекомендованные условия эксплуатации телефона.

### **Телефон неожиданно отключается**

- Проверьте, блокируется ли клавиатура, если вы долго не пользуетесь телефоном.
- Проверьте, заряжен ли аккумулятор.

### **Аккумулятор мобильного телефона плохо заряжается**

- Не разряжайте аккумулятор полностью, иначе индикатор начнет мигать лишь через несколько минут после начала зарядки, а сама зарядка будет сопровождаться тихим свистящим звуком.
- Убедитесь, что зарядка проходит в нормальных условиях (от 0 °С до +40 °С).
- Проверьте, вставлен ли аккумулятор. Аккумулятор нужно устанавливать до подключения зарядного устройства.
- Пользуйтесь зарядным устройством и аккумулятором Alcatel, входящими в комплект поставки.
- Находясь за границей, проверьте совместимость телефона с электрическим напряжением в сети.

### **Телефон не подключается к сети**

- Попытайтесь подключиться к сети из другого места.
- Выясните зону покрытия у своего оператора.
- Проверьте у оператора годность своей SIM-карты.
- Попытайтесь подключиться к доступной сети вручную (см. стр. 83)
- Если сеть в данный момент перегружена, попытайтесь подключиться к ней чуть позже.

### **Ошибка SIM-карты**

- Убедитесь, что SIM-карта установлена правильно (см. стр. 13 )
- Выясните у оператора, совместима ли ваша SIM-карта со стандартом 3V или 1,8V. Эта модель телефона не поддерживает старые карты 5V.
- Посмотрите, нет ли видимых признаков повреждения или царапин на микросхеме вашей SIM-карты.

### **Невозможно сделать исходящий вызов**

- Убедитесь, что набран правильный номер и нажмите клавишу .
- Если вы делаете международный вызов, проверьте код страны и города.
- Убедитесь, что ваш телефон подключен к сети и что сеть доступна и не перегружена.
- Проверьте условия контракта с оператором (уровень кредита, срок годности SIM-карты и т.д.).
- Проверьте, не заблокированы ли исходящие вызовы (см. стр. 46)

### **Невозможно принять входящий вызов**

- Убедитесь, что ваш телефон включен, подключен к сети и что сеть доступна и не перегружена.
- Проверьте условия контракта с оператором (уровень кредита, срок годности SIM-карты и т.д.).
- Проверьте, не включена ли переадресация входящих вызовов (см. стр. 46)
- Проверьте, не заблокированы ли у вас некоторые типы вызовов.

### **При приеме входящего вызова на экране не появляется имя вызывающего абонента**

- Проверьте, подписались ли вы на эту услугу у своего оператора.
- У вашего собеседника включен антиопределитель.

### **Плохое качество голосовой связи**

- Отрегулируйте громкость во время вызова с помощью клавиши регулировки громкости.
- Проверьте уровень сигнала сети пПП

### **Невозможно получить доступ к функциям, описанным в данном руководстве**

- Проверьте, включены ли эти функции в контракт, заключенный с оператором.
- Посмотрите, не нужен ли для данной функции аксессуар Alcatel.

### **Номер, выбранный в контактах не набирается**

• Убедитесь, что номер в телефонной книге записан правильно.

• Если вы звоните в другую страну, проверьте, не забыли ли вы набрать код этой страны.

### **Не удается добавить контакт на SIM-карту или в память телефона.**

• Проверьте, есть ли место на SIM-карте. Если она переполнена, сотрите несколько номеров или перенесите их в память телефона.

### **Собеседники не могут оставить для меня сообщение в системе голосовой почты**

• Свяжитесь с оператором своей сотовой сети, чтобы проверить наличие этой услуги.

### **Нет доступа к системе голосовой почты**

- Посмотрите, правильно ли указан номер голосовой почты в разделе "Мои номера".
- Если сеть в данный момент перегружена, повторите попытку чуть позже.

### **Не удается отправлять и принимать MMS-сообщения**

- Проверьте, не переполнена ли память вашего телефона.
- Свяжитесь с оператором сети и проверьте доступность этой услуги и параметры MMS (см. стр. 35)
- Проверьте у оператора номер сервисного центра и профиль MMS.
- Сервисный центр может быть перегружен. Попытайтесь отправить сообщение чуть позже.

### **На экране в режиме ожидания отображается красный значок**

• На SIM-карту сохранено слишком много сообщений SMS; удалите некоторые из них или перенесите их в память телефона.

### **Отображается сообщение "Нет сервиса"**

• Вы находитесь вне зоны действия сети.

### **Трижды введен неверный PIN-код**

• Свяжитесь с оператором и получите у него PUK-код (персональный код разблокирования).

### **Не удается подключить телефон к компьютеру**

- Вначале установите комплект программ Alcatel для ПК.
- Включите функцию "Установить подключение" и выполните установку.
- Проверьте, соответствует ли компьютер установочным требованиям комплекта программ Alcatel для ПК.

### **Не удается загрузить новые файлы**

- Проверьте наличие свободного места.
- Удалите некоторые файлы.
- Выберите в качестве места хранения загруженных файлов карту памяти MicroSD.
- Уточните статус своей абонентской подписки у оператора.

### **Другие пользователи не могут подключиться к телефону по Bluetooth**

• Убедитесь, что функция Bluetooth включена и мобильный телефон виден другим пользователям (см. стр. 72)

### **Телефон не включается и не реагирует на команды**

- Проверьте, не разряжен ли аккумулятор и нет ли на нем видимых повреждений.
- Извлеките аккумулятор и SIM-карту, снова установите их и попытайтесь включить телефон.
- Удерживая нажатой клавишу #, нажмите клавишу включения/выключения питания, чтобы сбросить настройки телефона.

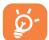

ВСЕ пользовательские данные: записи в Контактах, фотографии, сообщения, файлы и загруженные приложения (например, Java-игры) - будут безвозвратно утеряны.

### **Как продлить срок работы от аккумулятора**

- Убедитесь, что соблюдаются рекомендации по полной зарядке аккумулятора (не менее 3 часов).
- После частичной зарядки показания индикатора могут быть неточными. Подождите примерно 20 минут, чтобы увидеть истинный уровень заряженности аккумулятора.
- Настройте подсветку на включение только по запросу.
- Максимально увеличьте интервал автоматической проверки электронной почты.
- Обновляйте новости и сведения о погоде вручную и только при необходимости или максимально увеличьте интервал автоматической проверки.
- Закрывайте приложения Java, работающие в фоновом режиме, если вы не пользуетесь ими в течение длительного времени.
- Отключайте функцию Bluetooth, когда она не используется.

ALCATEL является торговым знаком компании Alcatel-Lucent и используется в соответствии с лицензией, выданной TCT Mobile Limited.

> Все права защищены. © 2010, TCT Mobile Limited.

Компания TCT Mobile Limited сохраняет за собой право вносить изменения в материалы и технические спецификации продукции без предварительного уведомления.